## Dell Precision 17 Serie 7000 (7710) Manual del propietario

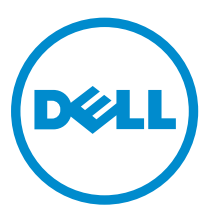

Modelo reglamentario: P29E Tipo reglamentario: P29E001

Copyright **©** 2015 Dell Inc. Todos los derechos reservados. Este producto está protegido por las leyes internacionales y de los Estados Unidos sobre los derechos de autor y la protección intelectual. Dell™ y el logotipo de Dell son marcas comerciales de Dell Inc. en los Estados Unidos y en otras jurisdicciones. El resto de marcas y nombres que se mencionan en este documento puede ser marcas comerciales de sus respectivas empresas.

2015 - 11

Rev. A00

# Tabla de contenido

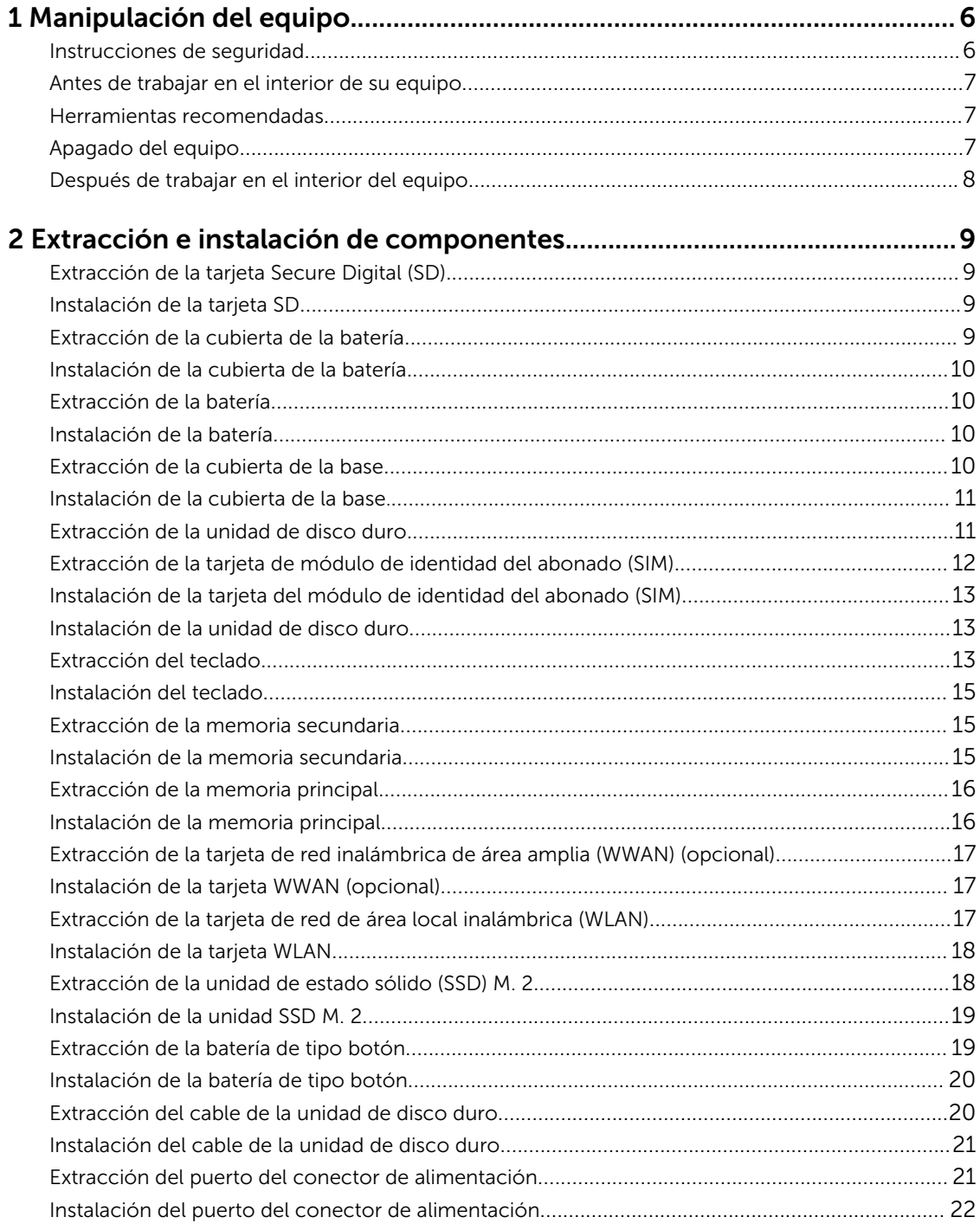

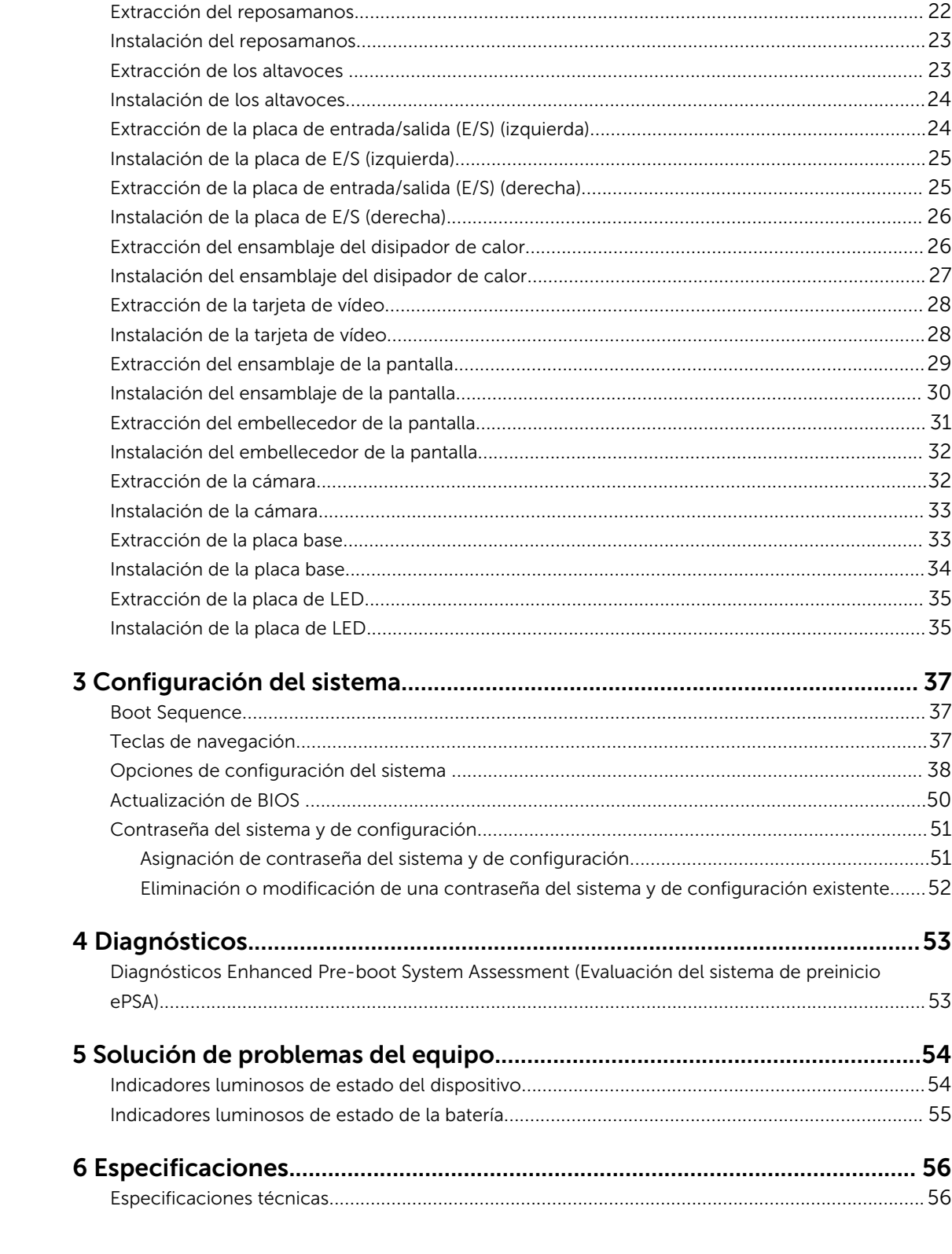

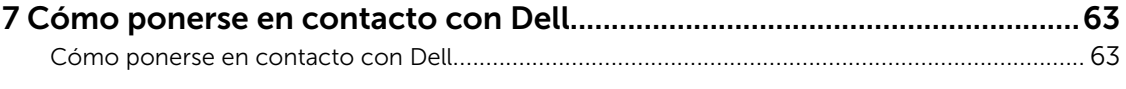

1

# <span id="page-5-0"></span>Manipulación del equipo

### Instrucciones de seguridad

Aplique las pautas de seguridad siguientes para ayudar a proteger el equipo contra posibles daños y para garantizar su seguridad personal. A menos que se especifique lo contrario, para cada procedimiento incluido en este documento se presuponen las condiciones siguientes:

- Ha leído la información sobre seguridad que venía con su equipo.
- Se puede cambiar un componente o, si se ha adquirido por separado, instalarlo al realizar el procedimiento de extracción en orden inverso.

AVISO: Desconecte todas las fuentes de energía antes de abrir la cubierta o los paneles del equipo. Una vez que termine de trabajar en el interior del equipo, vuelva a colocar todas las cubiertas, paneles y tornillos antes de conectarlo a la fuente de alimentación.

AVISO: Antes de iniciar cualquiera de los procedimientos descritos en esta sección, lea la información de seguridad enviada con su equipo. Para obtener información adicional sobre prácticas recomendadas, visite la página principal de la Regulación de cumplimiento en www.dell.com/regulatory\_compliance .

PRECAUCIÓN: Muchas de las reparaciones deben ser realizadas únicamente por un técnico de servicio autorizado. El usuario debe llevar a cabo únicamente las tareas de solución de problemas y las reparaciones sencillas autorizadas en la documentación del producto o indicadas por el personal de servicio y de asistencia en línea o telefónica. La garantía no cubre los daños ocasionados por reparaciones que Dell no haya autorizado. Lea y siga las instrucciones de seguridad que se incluyen con el producto.

PRECAUCIÓN: Para evitar descargas electrostáticas, toque tierra mediante el uso de un brazalete antiestático o toque periódicamente una superficie metálica no pintada como por ejemplo, un conector de la parte posterior del equipo.

PRECAUCIÓN: Manipule los componentes y las tarjetas con cuidado. No toque los componentes ni los contactos de las tarjetas. Sujete la tarjeta por los bordes o por el soporte de montaje metálico. Sujete un componente, como un procesador, por sus bordes y no por sus patas.

PRECAUCIÓN: Al desconectar un cable, tire del conector o de la lengüeta de tiro, no tire directamente del cable. Algunos cables tienen conectores con lengüetas de bloqueo; si va a desconectar un cable de este tipo, antes presione las lengüetas de bloqueo. Mientras tira de los conectores, manténgalos bien alineados para evitar que se doblen las patas. Además, antes de conectar un cable, asegúrese de que los dos conectores estén orientados y alineados correctamente.

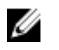

NOTA: Es posible que el color del equipo y de determinados componentes tengan un aspecto distinto al que se muestra en este documento.

### <span id="page-6-0"></span>Antes de trabajar en el interior de su equipo

Para evitar daños en el equipo, realice los pasos siguientes antes de empezar a manipular su interior.

- 1. Asegúrese de seguir el [Instrucciones de seguridad](#page-5-0).
- 2. Asegúrese de que la superficie de trabajo sea plana y esté limpia para evitar que se raye la cubierta del equipo.
- 3. Apague el equipo; para ello, consulte Apagado del equipo.

#### PRECAUCIÓN: Para desenchufar un cable de red, desconéctelo primero del equipo y, a continuación, del dispositivo de red.

- 4. Desconecte todos los cables de red del equipo.
- 5. Desconecte el equipo y todos los dispositivos conectados de las tomas de alimentación eléctrica.
- 6. Mantenga pulsado el botón de encendido con el equipo desenchufado para conectar a tierra la placa base.
- 7. Extraiga la cubierta.

PRECAUCIÓN: Antes de tocar los componentes del interior del equipo, descargue la electricidad estática de su cuerpo; para ello, toque una superficie metálica sin pintar, como el metal de la parte posterior del equipo. Mientras trabaja, toque periódicamente una superficie metálica sin pintar para disipar la electricidad estática y evitar que los componentes internos resulten dañados.

### Herramientas recomendadas

Los procedimientos de este documento requieren el uso de las siguientes herramientas:

- Un destornillador de punta plana pequeño
- Destornillador Phillips núm. 0
- Destornillador Phillips núm. 1
- Un objeto puntiagudo de plástico

### Apagado del equipo

PRECAUCIÓN: Para evitar la pérdida de datos, guarde todos los archivos que tenga abiertos y ciérrelos, y salga de todos los programas antes de apagar el equipo.

- 1. Apagado del equipo
	- En Windows 10 (utilizando un dispositivo táctil o un mouse):
		- 1. Haga clic o toque el
- - 2. Haga clic o toque el  $\bigcirc$  y, a continuación, haga clic o toque **Apagar**.
	- En Windows 8 (utilizando un dispositivo táctil o un mouse):
		- 1. Deslice el dedo desde el borde derecho de la pantalla, abra el menú de **accesos** y seleccione Configuración.
- 2. Toque el  $\bigcup_{y, a}$  continuación, toque **Apagar**
- <span id="page-7-0"></span>• En Windows 8 (usando un mouse):
	- 1. Diríjalo hacia la esquina superior derecha y haga clic en **Configuración**.
	- 2. Haga clic en el  $\mathcal{O}_{y}$ , a continuación, haga clic en **Apagar**
- En Windows 7:
	- 1. Haga clic en Inicio.
	- 2. Haga clic en Apagar.

o

- 1. Haga clic en Inicio.
- 2. Haga clic en la flecha situada en la esquina inferior derecha del menú Inicio y, a continuación, haga clic en Cerrar sesión.
- 2. Asegúrese de que el equipo y todos los dispositivos conectados estén apagados. Si el equipo y los dispositivos conectados no se apagan automáticamente al cerrar el sistema operativo, mantenga presionado el botón de encendido durante unos 6 segundos para apagarlos.

### Después de trabajar en el interior del equipo

Una vez finalizado el procedimiento de instalación, asegúrese de conectar los dispositivos externos, las tarjetas y los cables antes de encender el equipo.

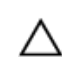

#### PRECAUCIÓN: Para evitar dañar el equipo, utilice únicamente la batería recomendada para este modelo de equipo Dell en particular. No utilice baterías para otros equipos de Dell.

- 1. Conecte los dispositivos externos, como un replicador de puerto o la base para medios y vuelva a colocar las tarjetas, como una tarjeta ExpressCard.
- 2. Conecte los cables telefónicos o de red al equipo.

#### PRECAUCIÓN: Para conectar un cable de red, enchúfelo primero en el dispositivo de red y, después, en el equipo.

- 3. Coloque la batería.
- 4. Coloque la cubierta de la base.
- 5. Conecte el equipo y todos los dispositivos conectados a la toma eléctrica.
- 6. Encienda el equipo.

## <span id="page-8-0"></span>Extracción e instalación de componentes

Esta sección ofrece información detallada sobre cómo extraer o instalar los componentes de su equipo.

#### Extracción de la tarjeta Secure Digital (SD)

- 1. Siga los procedimientos que se describen en [Antes de manipular el interior del equipo.](#page-6-0)
- 2. Presione la tarjeta SD para liberarla del equipo. Deslice la tarjeta SD fuera del equipo.

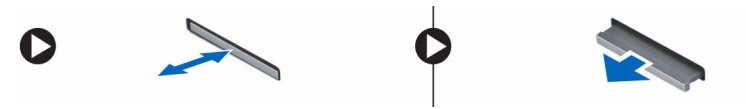

#### Instalación de la tarjeta SD

- 1. Introduzca la tarjeta SD en la ranura correspondiente y deslícela hasta que haga clic.
- 2. Siga los procedimientos que se describen en [Después de manipular el interior del equipo](#page-7-0).

#### Extracción de la cubierta de la batería

- 1. Siga los procedimientos que se describen en [Antes de manipular el interior del equipo.](#page-6-0)
- 2. Realice los siguientes pasos como se muestran en la ilustración.
	- a. Deslice el pestillos de liberación para desbloquear la cubierta de la batería [1].
	- b. Deslice y levante la cubierta de la batería para extraerla del equipo [2].

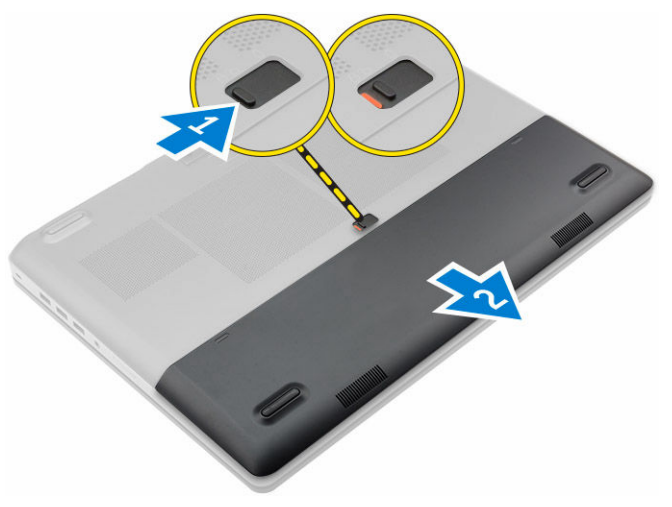

### <span id="page-9-0"></span>Instalación de la cubierta de la batería

- 1. Deslice la cubierta de la batería en su ranura hasta que encaje en su lugar.
- 2. Siga los procedimientos que se describen en [Después de manipular el interior del equipo](#page-7-0).

## Extracción de la batería

- 1. Siga los procedimientos que se describen en [Antes de manipular el interior del equipo.](#page-6-0)
- 2. Extraiga la [cubierta de la batería](#page-8-0).
- 3. Realice los siguientes pasos como se muestran en la ilustración.
	- a. Deslice los pestillos de liberación para desbloquear la batería [1].
		- b. Levante la batería para extraerla del equipo [2].

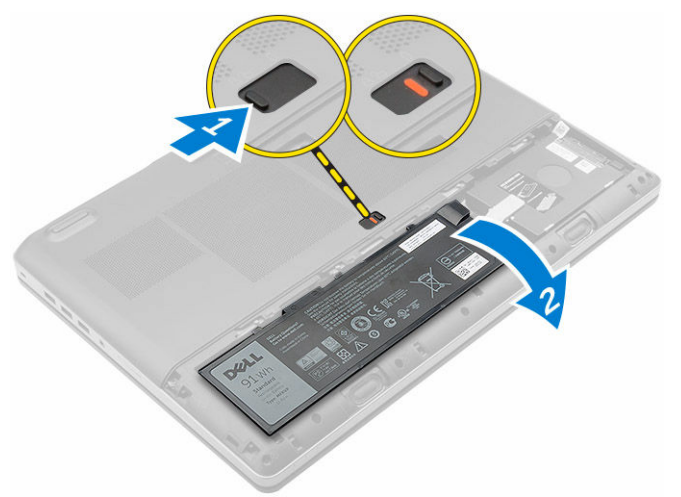

### Instalación de la batería

- 1. Deslice la batería en su ranura hasta que encaje en su lugar.
- 2. Instale la cubierta de la batería.
- 3. Siga los procedimientos que se describen en [Después de manipular el interior del equipo](#page-7-0).

### Extracción de la cubierta de la base

- 1. Siga los procedimientos que se describen en [Antes de manipular el interior del equipo.](#page-6-0)
- 2. Extraiga:
	- a. [la cubierta de la batería](#page-8-0)
	- b. la batería
- 3. Realice los siguientes pasos como se muestran en la ilustración.
	- a. Quite los tornillos que fijan la cubierta de la base al equipo [1].
	- b. Deslice y levante la cubierta de la base para extraerla del equipo [2].

<span id="page-10-0"></span>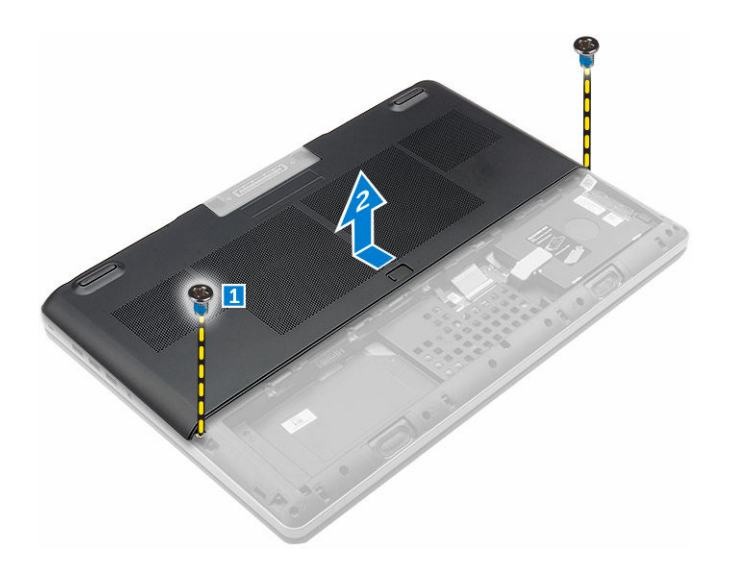

## Instalación de la cubierta de la base.

- 1. Coloque la cubierta de la base para que quede alineada con los orificios para tornillos del equipo.
- 2. Apriete los tornillos que fijan la cubierta de la base al equipo.
- 3. Coloque:
	- a. [la batería](#page-9-0)
		- b. [la cubierta de la batería](#page-9-0)
- 4. Siga los procedimientos que se describen en [Después de manipular el interior del equipo](#page-7-0).

#### Extracción de la unidad de disco duro

- 1. Siga los procedimientos que se describen en [Antes de manipular el interior del equipo.](#page-6-0)
- 2. Extraiga:
	- a. [la cubierta de la batería](#page-8-0)
	- b. [la batería](#page-9-0)
- 3. Realice los siguientes pasos como se muestran en la ilustración.
	- a. Extraiga los tornillos que fijan la unidad de disco duro al equipo [1].
	- b. Levante el pestillo de la unidad de disco duro a la posición de desbloqueo [2].
	- c. Deslice la unidad de disco duro para extraerla del equipo [3].

<span id="page-11-0"></span>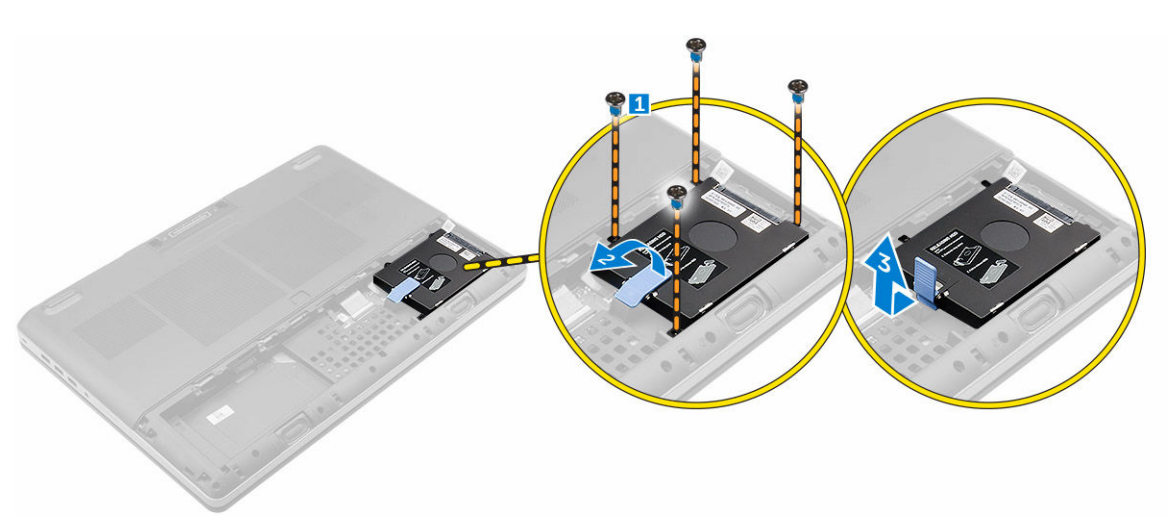

4. Extraiga los tornillos que fijan la unidad de disco duro. Levante la unidad de disco duro para extraerla del soporte.

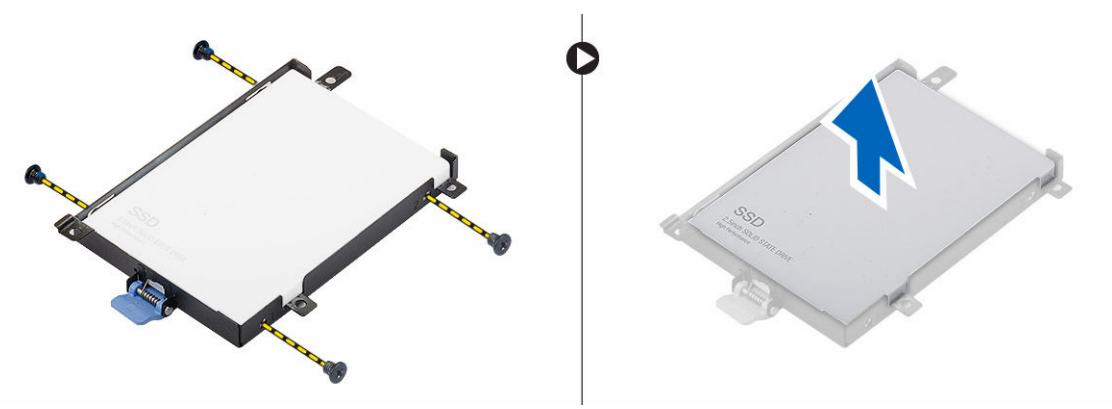

#### Extracción de la tarjeta de módulo de identidad del abonado (SIM)

- 1. Siga los procedimientos que se describen en [Antes de manipular el interior del equipo.](#page-6-0)
- 2. Extraiga:
	- a. [la cubierta de la batería](#page-8-0)
	- b. [la batería](#page-9-0)
	- c. [la cubierta de la base](#page-9-0)
- 3. Presione la tarjeta SIM y extráigala de la ranura para tarjetas SIM.

<span id="page-12-0"></span>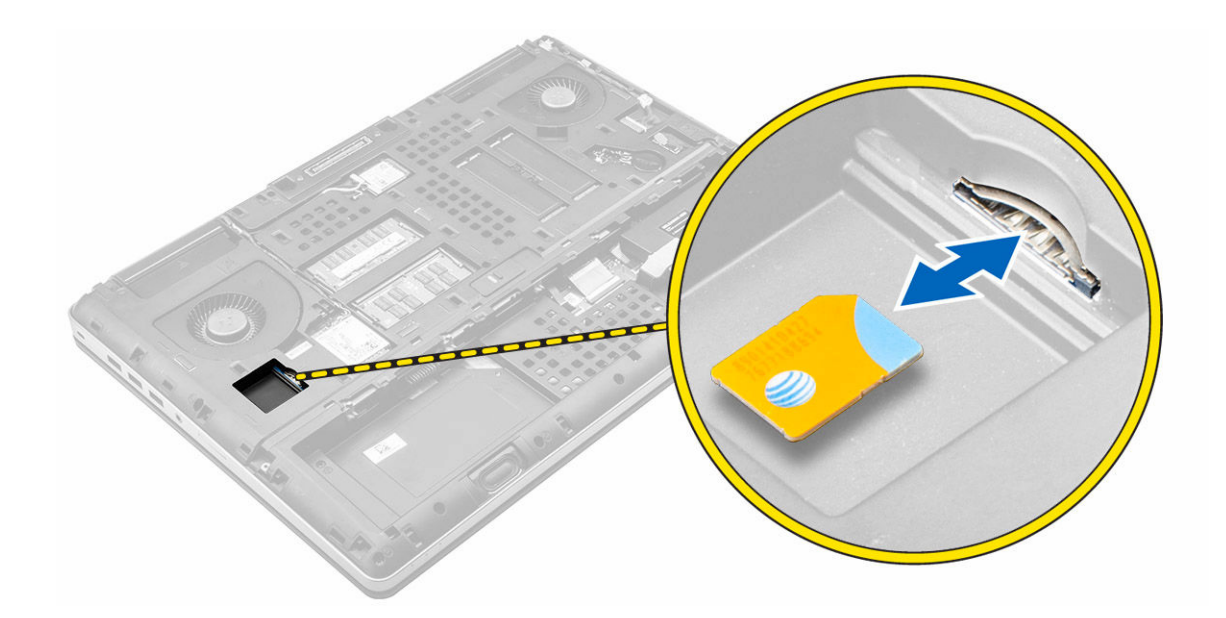

#### Instalación de la tarjeta del módulo de identidad del abonado (SIM)

- 1. Deslice la tarjeta SIM en su ranura hasta que encaje en su lugar.
- 2. Coloque:
	- a. [la cubierta de la base](#page-10-0)
	- b. [la batería](#page-9-0)
	- c. [la cubierta de la batería](#page-9-0)
- 3. Siga los procedimientos que se describen en [Después de manipular el interior del equipo](#page-7-0).

### Instalación de la unidad de disco duro

- 1. Ajuste los tornillos que fijan la unidad de disco duro a su soporte.
- 2. Inserte la unidad de disco duro en su ranura en el equipo.
- 3. Ajuste los tornillos que fijan la unidad de disco duro al equipo.
- 4. Coloque:
	- a. [la batería](#page-9-0)
	- b. [la cubierta de la batería](#page-9-0)
- 5. Siga los procedimientos que se describen en [Después de manipular el interior del equipo](#page-7-0).

## Extracción del teclado

- 1. Siga los procedimientos que se describen en [Antes de manipular el interior del equipo.](#page-6-0)
- 2. Extraiga:
	- a. [la cubierta de la batería](#page-8-0)
	- b. [la batería](#page-9-0)
	- c. [la unidad de disco duro](#page-10-0)
- 3. Levante la lengüeta y desconecte los cables del teclado de la placa base [1, 2] .

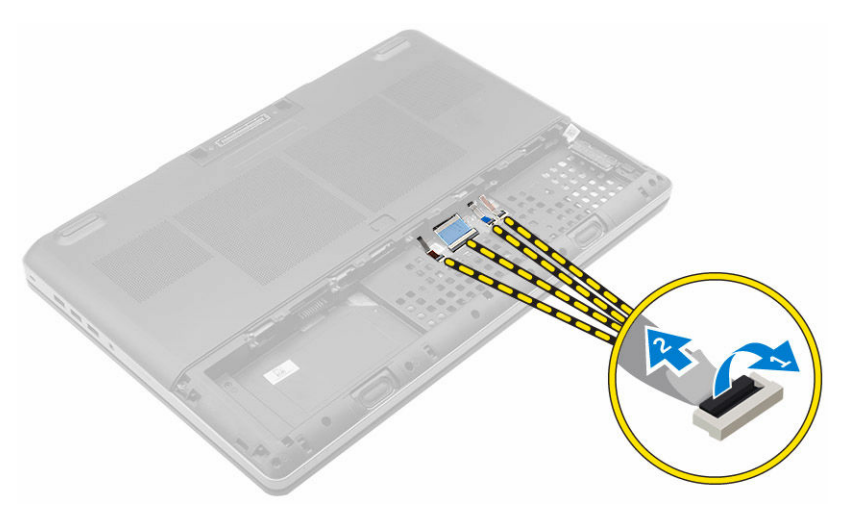

4. Haga palanca en el reborde del teclado empezando por la parte inferior y continuando a lo largo del borde superior para extraer el reborde del teclado del equipo.

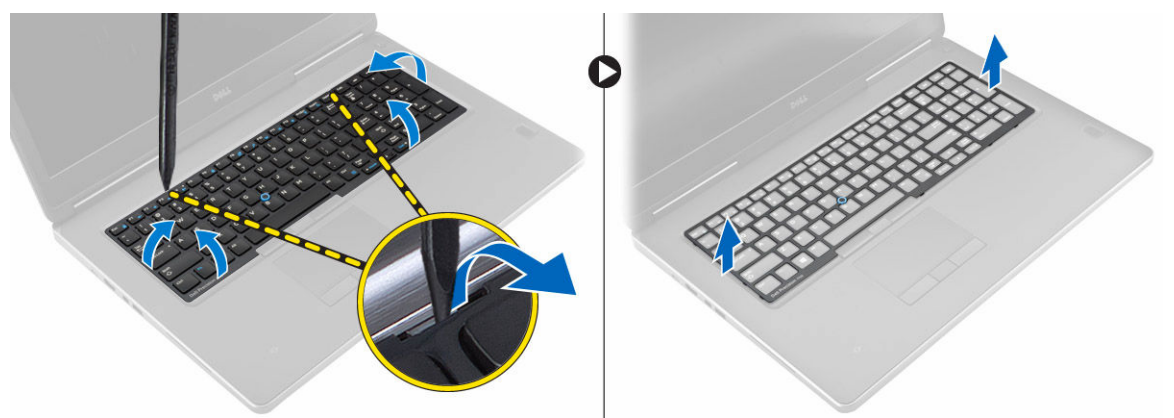

- 5. Realice los siguientes pasos como se muestran en la ilustración.
	- a. Extraiga los tornillos que fijan el teclado al equipo [1].
	- b. Levante la parte frontal y deslice el teclado para extraerlo del equipo [2, 3].

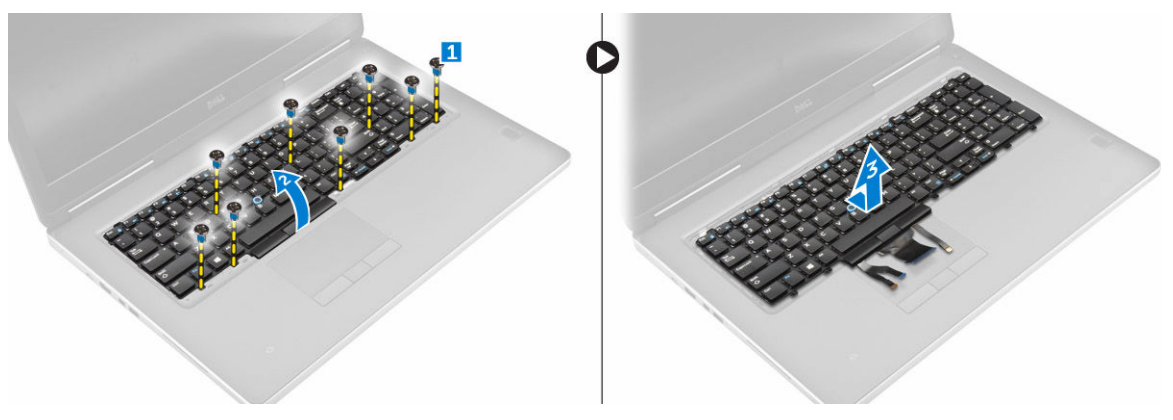

### <span id="page-14-0"></span>Instalación del teclado

- 1. Presione y alinee el teclado en su compartimiento.
- 2. Ajuste los tornillos que fijan el teclado al equipo.
- 3. Deslice el reborde del teclado desde la parte frontal y alinéelo en posición con el equipo. Asegúrese de que el reborde del teclado encaje en su lugar.
- 4. Conecte el cable de datos del teclado a la placa base.

NOTA: Asegúrese de doblar el cable de datos del teclado con una alineación perfecta.

- 5. Coloque:
	- a. [la unidad de disco duro](#page-12-0)
	- b. [la batería](#page-9-0)
	- c. [la cubierta de la batería](#page-9-0)
- 6. Siga los procedimientos que se describen en [Después de manipular el interior del equipo](#page-7-0).

#### Extracción de la memoria secundaria

- 1. Siga los procedimientos que se describen en [Antes de manipular el interior del equipo.](#page-6-0)
- 2. Extraiga:
	- a. [la cubierta de la batería](#page-8-0)
	- b. [la batería](#page-9-0)
	- c. [la unidad de disco duro](#page-10-0)
	- d. [el teclado](#page-12-0)
- 3. Realice los siguientes pasos como se muestran en la ilustración.
	- a. Extraiga el tornillo que fija el protector de la memoria al equipo [1].
	- b. Levante la tarjeta SSD para extraerla del equipo [2].
	- c. Desprenda los sujetadores de retención del módulo de memoria para que este salte [3].
	- d. Levante el módulo de memoria para extraerlo del equipo [4].

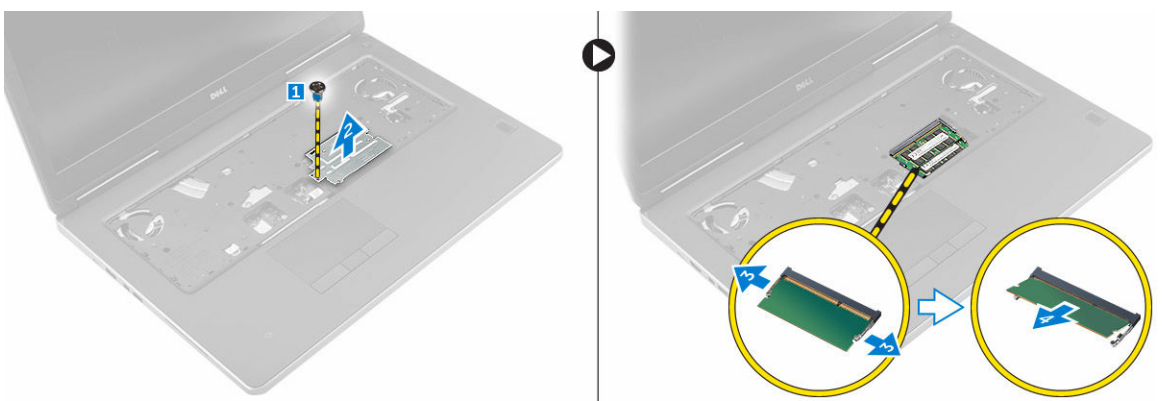

#### Instalación de la memoria secundaria

- 1. Inserte la memoria secundaria en el zócalo de la memoria.
- 2. Presione los sujetadores que fijan el módulo de memoria a la placa base.
- 3. Coloque la protección de la memoria en su posición original en el equipo y ajuste el tornillo para fijarla al equipo.
- <span id="page-15-0"></span>4. Coloque:
	- a. [el teclado](#page-14-0)
	- b. [la unidad de disco duro](#page-12-0)
	- c. [la batería](#page-9-0)
	- d. [la cubierta de la batería](#page-9-0)
- 5. Siga los procedimientos que se describen en [Después de manipular el interior del equipo](#page-7-0).

### Extracción de la memoria principal

- 1. Siga los procedimientos que se describen en [Antes de manipular el interior del equipo.](#page-6-0)
- 2. Extraiga:
	- a. [la cubierta de la batería](#page-8-0)
	- b. [la batería](#page-9-0)
	- c. [la cubierta de la base](#page-9-0)
- 3. Realice los siguientes pasos para extraer la memoria principal:
	- a. Haga palanca para separar los sujetadores de retención de la memoria principal hasta que salte.
	- b. Levante la memoria principal para extraerla del equipo.

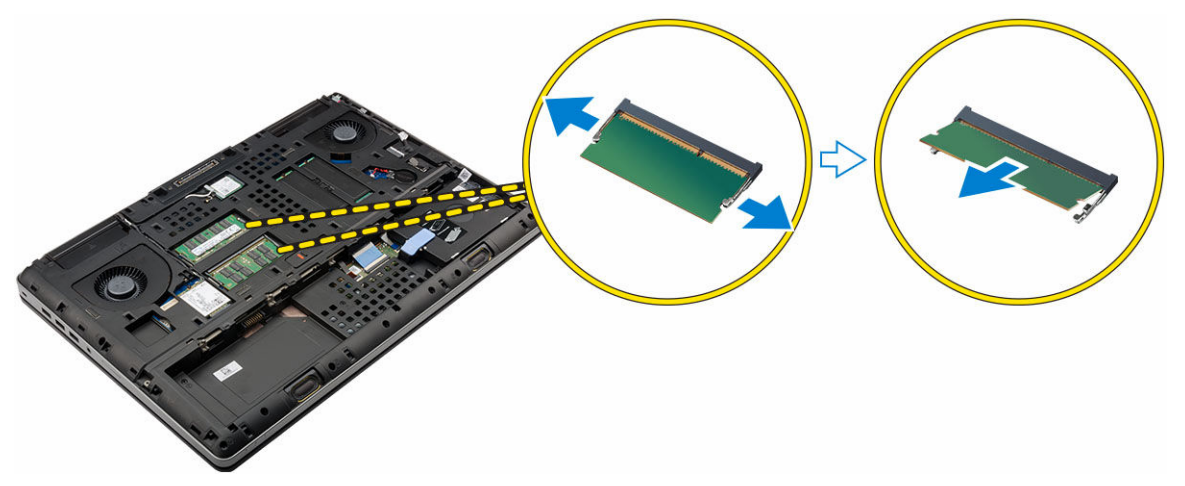

## Instalación de la memoria principal

- 1. Inserte la memoria principal en el zócalo de la memoria.
- 2. Presione los sujetadores que fijan la memoria principal a la placa base.
- 3. Coloque:
	- a. [la cubierta de la base](#page-10-0)
	- b. [la batería](#page-9-0)
	- c. [la cubierta de la batería](#page-9-0)
- 4. Siga los procedimientos que se describen en [Después de manipular el interior del equipo](#page-7-0).

#### <span id="page-16-0"></span>Extracción de la tarjeta de red inalámbrica de área amplia (WWAN) (opcional)

- 1. Siga los procedimientos que se describen en [Antes de manipular el interior del equipo.](#page-6-0)
- 2. Extraiga:
	- a. [la cubierta de la batería](#page-8-0)
	- b. [la batería](#page-9-0)
	- c. [la cubierta de la base](#page-9-0)
- 3. Realice los siguientes pasos para extraer la tarjeta WWAN:
	- a. Desconecte y extraiga los cables de la antena conectados a la tarjeta WWAN .
	- b. Extraiga el tornillo que fija la tarjeta WWAN al equipo .
	- c. Extraiga la tarjeta WWAN del equipo .

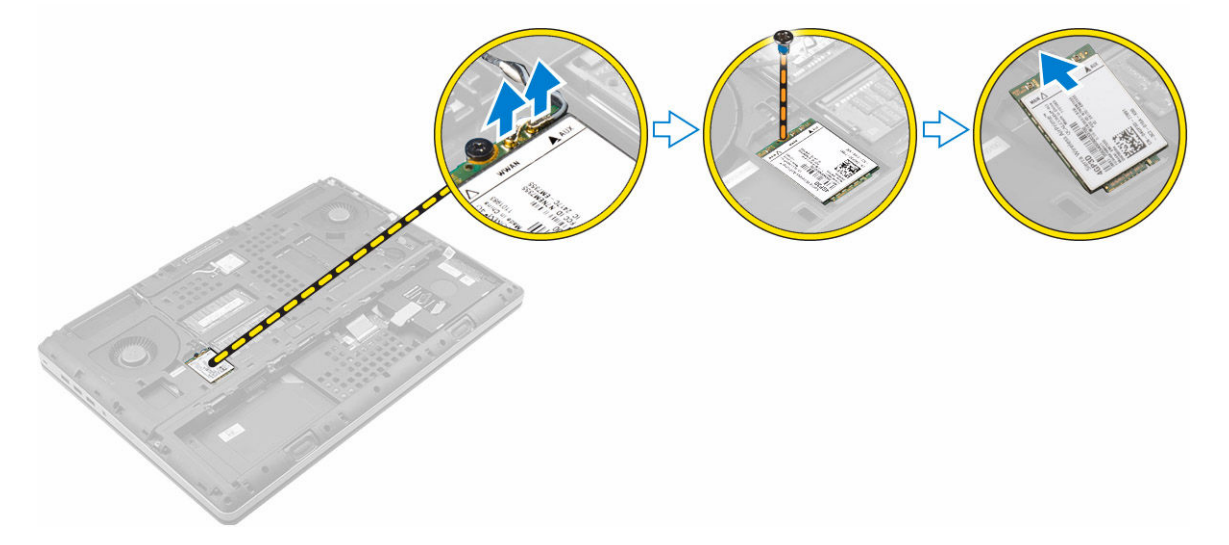

### Instalación de la tarjeta WWAN (opcional)

- 1. Deslice la tarjeta WWAN en la ranura para tarjetas WWAN.
- 2. Ajuste el tornillo que fija la tarjeta WWAN al equipo.
- 3. Pase los cables de la antena a través de las canaletas y conéctelos a la tarjeta WWAN.
- 4. Coloque:
	- a. [la cubierta de la base](#page-10-0)
	- b. [la batería](#page-9-0)
	- c. [la cubierta de la batería](#page-9-0)
- 5. Siga los procedimientos que se describen en [Después de manipular el interior del equipo](#page-7-0).

#### Extracción de la tarjeta de red de área local inalámbrica (WLAN)

- 1. Siga los procedimientos que se describen en [Antes de manipular el interior del equipo.](#page-6-0)
- 2. Extraiga:
- <span id="page-17-0"></span>a. [la cubierta de la batería](#page-8-0)
- b. [la batería](#page-9-0)
- c. [la cubierta de la base](#page-9-0)
- 3. Realice los siguientes pasos para extraer la tarjeta WLAN del equipo:
	- a. Extraiga el tornillo que fija la tarjeta WLAN al equipo.
	- b. Extraiga el protector que fija los cables de la antena.
	- c. Desconecte y extraiga los cables de la antena conectados a la tarjeta WLAN y extraiga de la tarjeta WLAN del equipo.

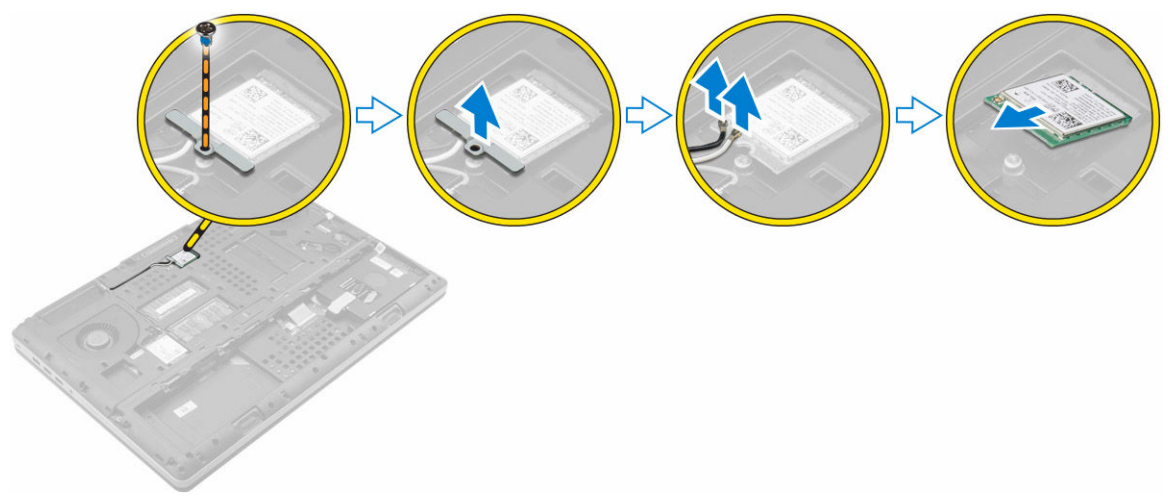

### Instalación de la tarjeta WLAN

- 1. Coloque la tarjeta WLAN en la ranura correspondiente en el equipo.
- 2. Pase los cables de la antena a través de la canaleta y conéctelos a la tarjeta WLAN.
- 3. Alinee el protector y apriete el tornillo que fija la tarjeta WLAN al equipo.
- 4. Coloque:
	- a. [la cubierta de la base](#page-10-0)
	- b. [la batería](#page-9-0)
	- c. [la cubierta de la batería](#page-9-0)
- 5. Siga los procedimientos que se describen en [Después de manipular el interior del equipo](#page-7-0).

## Extracción de la unidad de estado sólido (SSD) M. 2

- 1. Siga los procedimientos que se describen en [Antes de manipular el interior del equipo.](#page-6-0)
- 2. Extraiga:
	- a. [la cubierta de la batería](#page-8-0)
	- b. [la batería](#page-9-0)
	- c. [la cubierta de la base](#page-9-0)
- 3. Realice los siguientes pasos como se muestran en la ilustración.
	- a. Extraiga el tornillo que fija el protector al equipo.
	- b. Extraiga el protector del equipo.
	- c. Extraiga el tornillo que fija la unidad SSD M.2 al equipo.
	- d. Extraiga la unidad SSD M.2 del equipo.

<span id="page-18-0"></span>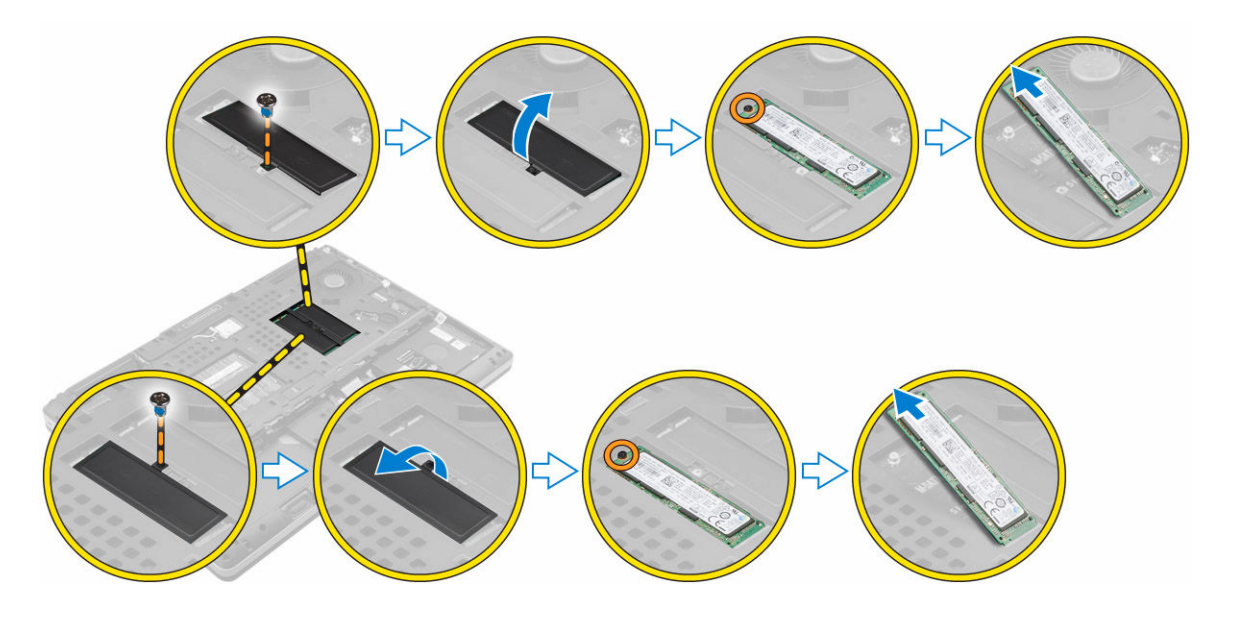

### Instalación de la unidad SSD M. 2

- 1. Coloque la unidad SSD M. 2 en su ranura.
- 2. Apriete el tornillo que fija la unidad SSD M. 2 al equipo.
- 3. Coloque el protector de la unidad SSD M. 2.
- 4. Apriete el tornillo que fija el protector al equipo.
- 5. Coloque:
	- a. [la cubierta de la base](#page-10-0)
	- b. [la batería](#page-9-0)
	- c. [la cubierta de la batería](#page-9-0)
- 6. Siga los procedimientos que se describen en [Después de manipular el interior del equipo](#page-7-0).

### Extracción de la batería de tipo botón

- 1. Siga los procedimientos que se describen en [Antes de manipular el interior del equipo.](#page-6-0)
- 2. Extraiga:
	- a. [la cubierta de la batería](#page-8-0)
	- b. [la batería](#page-9-0)
	- c. [la cubierta de la base](#page-9-0)
- 3. Realice los siguientes pasos para extraer la batería de tipo botón:
	- a. Desconecte el cable de la batería de tipo botón.
	- b. Haga palanca hacia arriba sobre la batería de tipo botón para extraerla del equipo.

<span id="page-19-0"></span>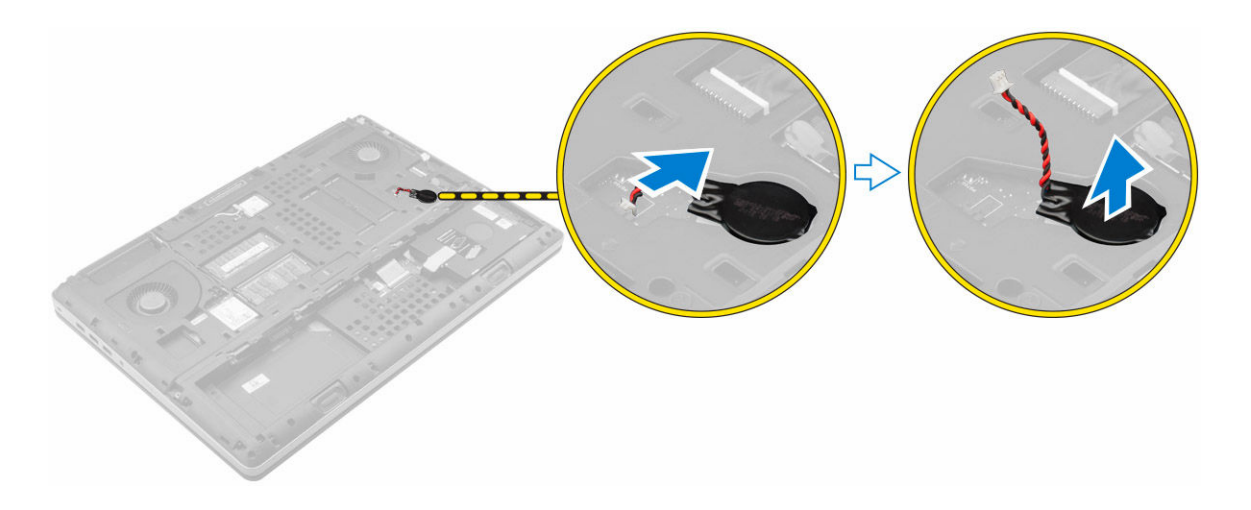

#### Instalación de la batería de tipo botón

- 1. Coloque la batería de tipo botón en la ranura correspondiente del equipo.
- 2. Conecte el cable de la batería de tipo botón.

NOTA: Asegúrese de que el cable de la batería de tipo botón no sobresalga de su Ø compartimiento.

- 3. Coloque:
	- a. [la cubierta de la base](#page-10-0)
	- b. [la batería](#page-9-0)
	- c. [la cubierta de la batería](#page-9-0)
- 4. Siga los procedimientos que se describen en [Después de manipular el interior del equipo](#page-7-0).

### Extracción del cable de la unidad de disco duro

- 1. Siga los procedimientos que se describen en [Antes de manipular el interior del equipo.](#page-6-0)
- 2. Extraiga:
	- a. [la cubierta de la batería](#page-8-0)
	- b. [la batería](#page-9-0)
	- c. [la cubierta de la base](#page-9-0)
	- d. [la unidad de disco duro](#page-10-0)
- 3. Extraiga los tornillos que fijan el conector de la unidad de disco duro a la placa base y extráigalo del equipo.

<span id="page-20-0"></span>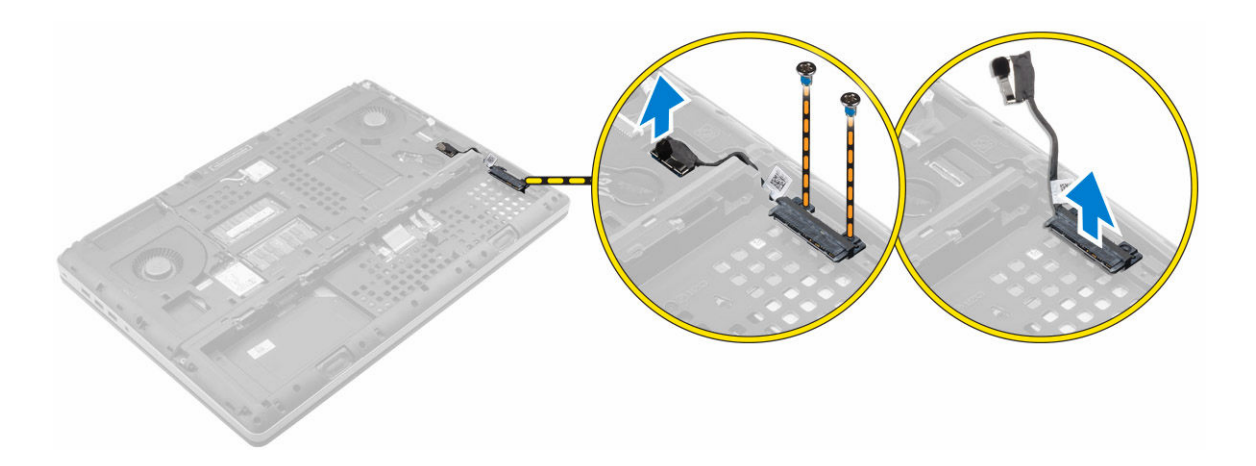

### Instalación del cable de la unidad de disco duro

- 1. Conecte el cable de la unidad de disco duro a la placa base y colóquelo a través de la canaleta.
- 2. Ajuste los tornillos que fijan el cable de la unidad de disco duro al equipo.
- 3. Coloque:
	- a. [la unidad de disco duro](#page-12-0)
	- b. [la cubierta de la base](#page-10-0)
	- c. [la batería](#page-9-0)
	- d. [la cubierta de la batería](#page-9-0)
- 4. Siga los procedimientos que se describen en [Después de manipular el interior del equipo](#page-7-0).

### Extracción del puerto del conector de alimentación

- 1. Siga los procedimientos que se describen en [Antes de manipular el interior del equipo.](#page-6-0)
- 2. Extraiga:
	- a. [la cubierta de la batería](#page-8-0)
	- b. [la batería](#page-9-0)
	- c. [la cubierta de la base](#page-9-0)
- 3. Realice los siguientes pasos como se muestran en la ilustración.
	- a. Desconecte el cable del conector de alimentación del equipo [1].
	- b. Extraiga el tornillo para extraer el soporte del equipo [2].
	- c. Extraiga el soporte del equipo [3].
	- d. Extraiga el puerto del conector de alimentación del equipo [4].

<span id="page-21-0"></span>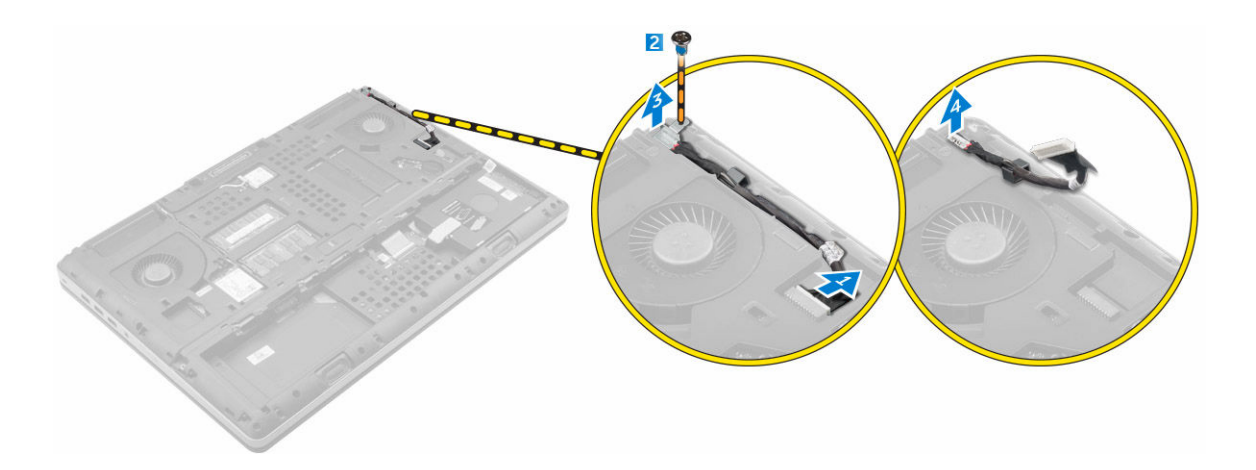

### Instalación del puerto del conector de alimentación

- 1. Conecte el cable del conector de alimentación al equipo y colóquelo a través de la canaleta.
- 2. Inserte el puerto del conector de alimentación en la ranura correspondiente y coloque el soporte.
- 3. Apriete el tornillo que fija el puerto del conector de alimentación al equipo.
- 4. Coloque:
	- a. [la cubierta de la base](#page-10-0)
	- b. [la batería](#page-9-0)
	- c. [la cubierta de la batería](#page-9-0)
- 5. Siga los procedimientos que se describen en [Después de manipular el interior del equipo](#page-7-0).

#### Extracción del reposamanos

- 1. Siga los procedimientos que se describen en [Antes de manipular el interior del equipo.](#page-6-0)
- 2. Extraiga:
	- a. [la cubierta de la batería](#page-8-0)
	- b. [la batería](#page-9-0)
	- c. [la cubierta de la base](#page-9-0)
	- d. [la unidad de disco duro](#page-10-0)
	- e. [el teclado](#page-12-0)
- 3. Realice los siguientes pasos como se muestran en la ilustración.
	- a. Extraiga los tornillos (M2XL3) de la parte inferior del equipo que fijan el reposamanos al equipo [1].
	- b. Levante la lengüeta y desconecte el cable de la superficie táctil y el cable de la placa seguridad [2, 3].
	- c. Desconecte el cable del interruptor de alimentación [4].
	- d. Extraiga los tornillos que fijan el reposamanos al equipo [5].
	- e. Suelte las lengüetas de los bordes del reposamanos y extraiga el reposamanos del equipo [6].

<span id="page-22-0"></span>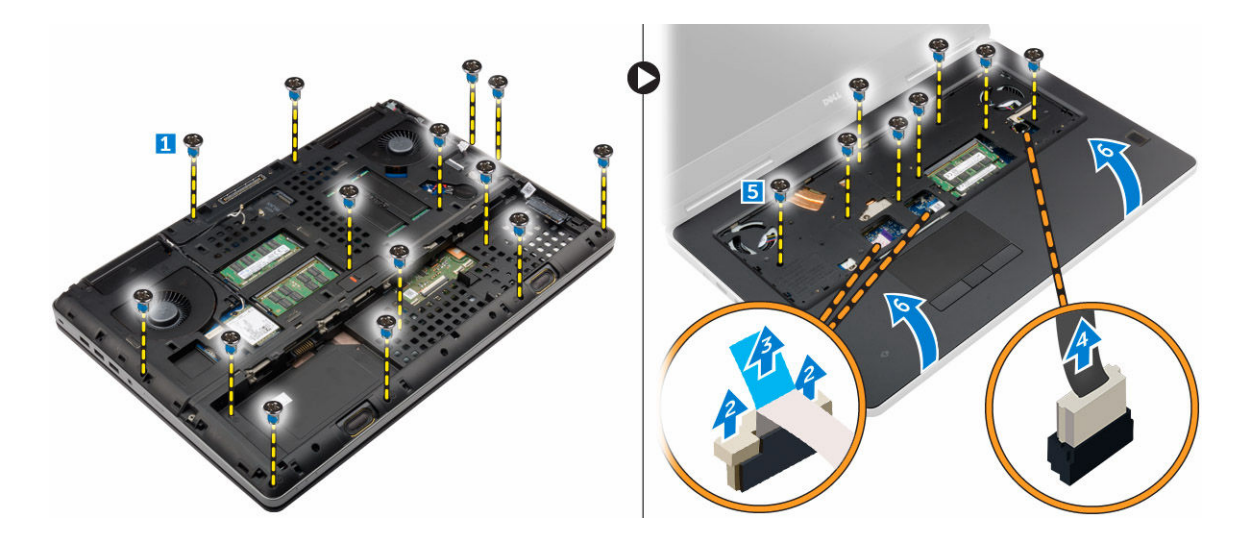

#### Instalación del reposamanos

- 1. Alinee el reposamanos en el equipo y presione en las posiciones indicadas hasta que se encaje en su lugar.
- 2. Ajuste los tornillos que fijan el reposamanos al equipo.
- 3. Conecte los siguientes cables:
	- a. la placa de seguridad
	- b. el cable del interruptor de alimentación
	- c. la superficie táctil
- 4. Dé la vuelta al equipo y apriete los tornillos de la parte inferior del equipo.
- 5. Coloque:
	- a. [el teclado](#page-14-0)
	- b. [la unidad de disco duro](#page-12-0)
	- c. [la cubierta de la base](#page-10-0)
	- d. [la batería](#page-9-0)
	- e. [la cubierta de la batería](#page-9-0)
- 6. Siga los procedimientos que se describen en [Después de manipular el interior del equipo](#page-7-0).

### Extracción de los altavoces

- 1. Siga los procedimientos que se describen en [Antes de manipular el interior del equipo.](#page-6-0)
- 2. Extraiga:
	- a. [la cubierta de la batería](#page-8-0)
	- b. [la batería](#page-9-0)
	- c. [la cubierta de la base](#page-9-0)
	- d. [la unidad de disco duro](#page-10-0)
	- e. [el teclado](#page-12-0)
	- f. [el reposamanos](#page-21-0)
- 3. Realice los siguientes pasos para extraer el altavoz:
	- a. Desconecte el cable del altavoz de la placa base [1].
	- b. Desenrute el cable del altavoz y extráigalo de las lengüetas de guía.

<span id="page-23-0"></span>c. Levante los altavoces y el cable del altavoz para extraerlos del equipo [2].

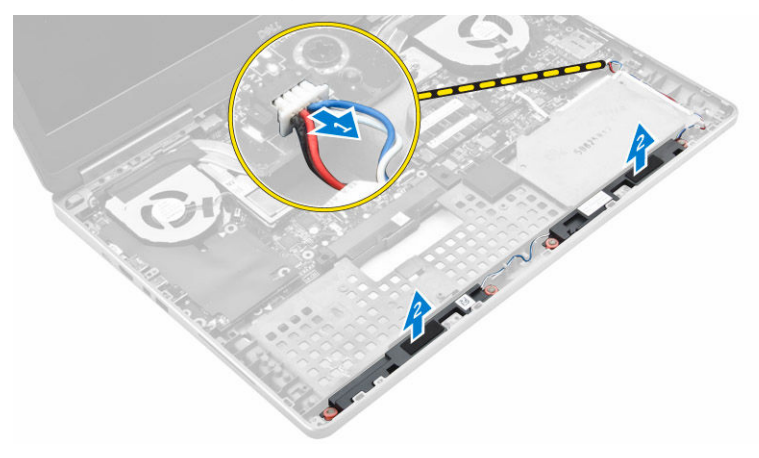

#### Instalación de los altavoces

- 1. Alinee los altavoces en las ranuras del equipo.
- 2. Pase el cable del altavoz por las lengüetas de guía del equipo.
- 3. Conecte el cable del altavoz a la placa base.
- 4. Coloque:
	- a. [el reposamanos](#page-22-0)
	- b. [el teclado](#page-14-0)
	- c. [la unidad de disco duro](#page-12-0)
	- d. [la cubierta de la base](#page-10-0)
	- e. [la batería](#page-9-0)
	- f. [la cubierta de la batería](#page-9-0)
- 5. Siga los procedimientos que se describen en [Después de manipular el interior del equipo](#page-7-0).

### Extracción de la placa de entrada/salida (E/S) (izquierda)

- 1. Siga los procedimientos que se describen en [Antes de manipular el interior del equipo.](#page-6-0)
- 2. Extraiga:
	- a. [la cubierta de la batería](#page-8-0)
	- b. [la batería](#page-9-0)
	- c. [la cubierta de la base](#page-9-0)
	- d. [la unidad de disco duro](#page-10-0)
	- e. [el teclado](#page-12-0)
	- f. [el reposamanos](#page-21-0)
- 3. Realice los siguientes pasos para extraer la placa de E/S:
	- a. Extraiga los tornillos que fijan la placa de E/S al equipo [1, 3].
	- b. Extraiga el soporte del conector Thunderbolt [2].
	- c. Levante el borde derecho de la placa de E/S para soltar el conector y extraer la placa del equipo [4].

<span id="page-24-0"></span>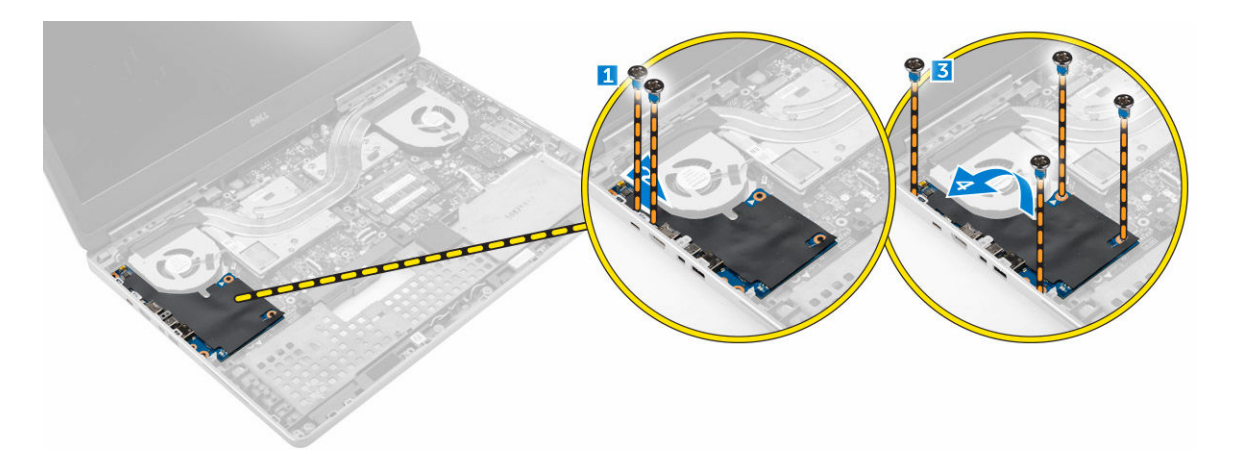

## Instalación de la placa de E/S (izquierda)

- 1. Conecte el conector de la placa de E/S y deslice la placa de E/S por la ranura correspondiente en el equipo.
- 2. Instale el soporte Thunderbolt.
- 3. Ajuste los tornillos para fijar la placa de E/S al equipo.
- 4. Coloque:
	- a. [el reposamanos](#page-22-0)
	- b. [el teclado](#page-14-0)
	- c. [la unidad de disco duro](#page-12-0)
	- d. [la cubierta de la base](#page-10-0)
	- e. [la batería](#page-9-0)
	- f. [la cubierta de la batería](#page-9-0)
- 5. Siga los procedimientos que se describen en [Después de manipular el interior del equipo](#page-7-0).

### Extracción de la placa de entrada/salida (E/S) (derecha)

- 1. Siga los procedimientos que se describen en [Antes de manipular el interior del equipo.](#page-6-0)
- 2. Extraiga:
	- a. [la tarjeta SD](#page-8-0)
	- b. [la cubierta de la batería](#page-8-0)
	- c. [la batería](#page-9-0)
	- d. [la cubierta de la base](#page-9-0)
	- e. [la unidad de disco duro](#page-10-0)
	- f. [el teclado](#page-12-0)
	- g. [el reposamanos](#page-21-0)
- 3. Realice los siguientes pasos para extraer la placa de E/S:
	- a. Desconecte el cable del altavoz de la placa de E/S [1].
	- b. Extraiga los tornillos que fijan la placa de E/S al equipo [2].
	- c. Levante el borde izquierdo de la placa de E/S para soltar el conector y extraer la placa del sistema [3].

<span id="page-25-0"></span>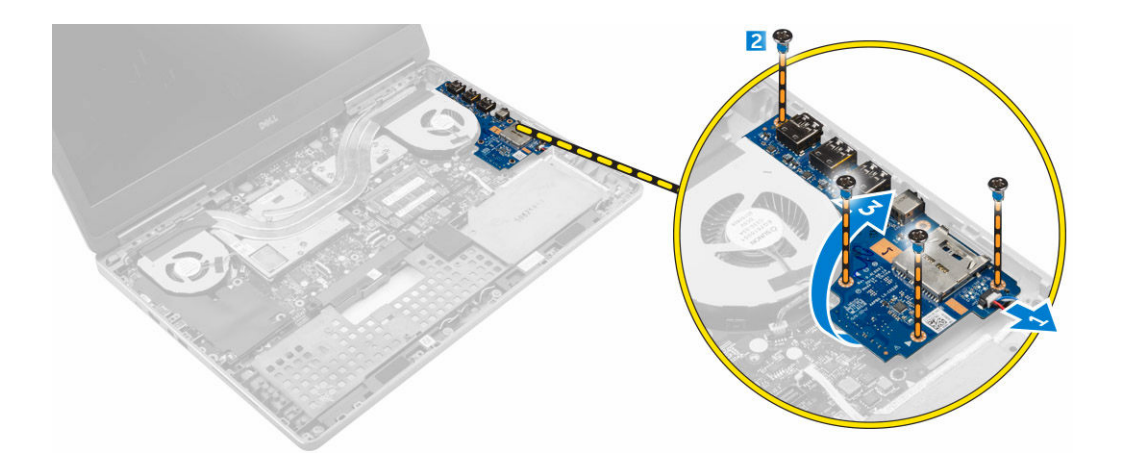

### Instalación de la placa de E/S (derecha)

- 1. Conecte el conector de la placa de E/S y deslice la placa de E/S por la ranura correspondiente en el equipo.
- 2. Ajuste los tornillos para fijar la placa de E/S al equipo.
- 3. Conecte el cable del altavoz a la placa de E/S.
- 4. Coloque:
	- a. [el reposamanos](#page-22-0)
	- b. [el teclado](#page-14-0)
	- c. [la unidad de disco duro](#page-12-0)
	- d. [la cubierta de la base](#page-10-0)
	- e. [la batería](#page-9-0)
	- f. [la cubierta de la batería](#page-9-0)
	- g. [la tarjeta SD](#page-8-0)
- 5. Siga los procedimientos que se describen en [Después de manipular el interior del equipo](#page-7-0).

## Extracción del ensamblaje del disipador de calor

- 1. Siga los procedimientos que se describen en [Antes de manipular el interior del equipo.](#page-6-0)
- 2. Extraiga:
	- a. [la cubierta de la batería](#page-8-0)
	- b. [la batería](#page-9-0)
	- c. [la cubierta de la base](#page-9-0)
	- d. [la unidad de disco duro](#page-10-0)
	- e. [el teclado](#page-12-0)
	- f. [el reposamanos](#page-21-0)
- 3. Realice los siguientes pasos como se muestran en la ilustración.
	- a. Desconecte los cables del ventilador del disipador de calor [1, 2].
	- b. Afloje los tornillos cautivos que fijan el ensamblaje del disipador de calor al equipo.

NOTA: Afloje los tornillos siguiendo la numeración indicada en el disipador de calor.

c. Levante el disipador de calor para extraerlo del equipo [3].

<span id="page-26-0"></span>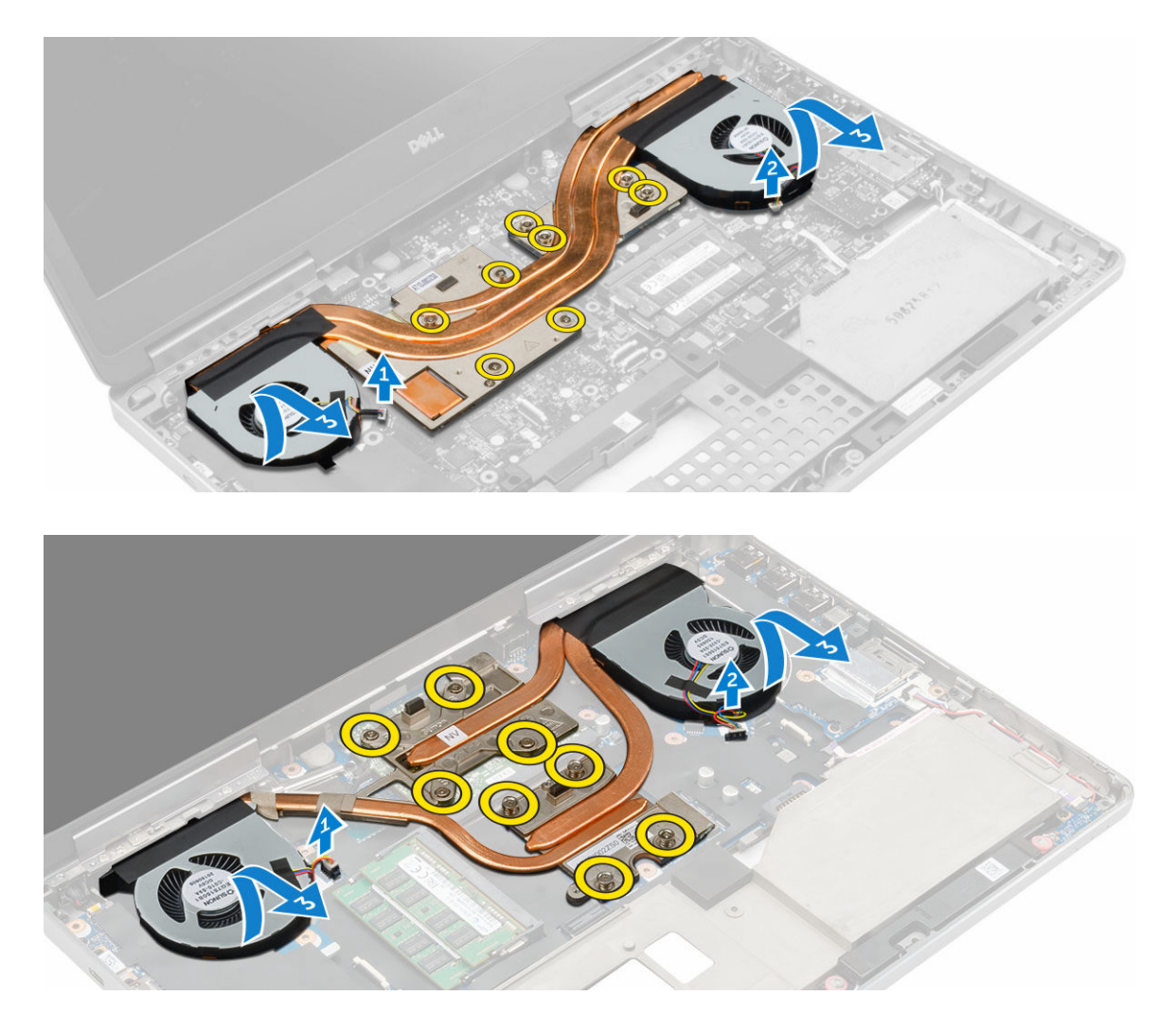

## Instalación del ensamblaje del disipador de calor

- 1. Coloque el ensamblaje del disipador de calor en su ranura.
- 2. Apriete los tornillos cautivos que fijan el ensamblaje del disipador de calor al equipo.

NOTA: Apriete los tornillos según el orden que se indica en el procedimiento de extracción.

- 3. Conecte los cables del ventilador del disipador de calor a la placa base.
- 4. Coloque:
	- a. [el reposamanos](#page-22-0)
	- b. [el teclado](#page-14-0)
	- c. [la unidad de disco duro](#page-12-0)
	- d. [la cubierta de la base](#page-10-0)
	- e. [la batería](#page-9-0)
	- f. [la cubierta de la batería](#page-9-0)
- 5. Siga los procedimientos que se describen en [Después de manipular el interior del equipo](#page-7-0).

### <span id="page-27-0"></span>Extracción de la tarjeta de vídeo

- 1. Siga los procedimientos que se describen en [Antes de manipular el interior del equipo.](#page-6-0)
- 2. Extraiga:
	- a. [la cubierta de la batería](#page-8-0)
	- b. [la batería](#page-9-0)
	- c. [la cubierta de la base](#page-9-0)
	- d. [la unidad de disco duro](#page-10-0)
	- e. [el teclado](#page-12-0)
	- f. [el reposamanos](#page-21-0)
	- g. [el disipador de calor](#page-25-0)
- 3. Realice los siguientes pasos como se muestran en la ilustración.
	- a. Extraiga los tornillos que fijan la tarjeta de vídeo al equipo [1].
	- b. Extraiga la tarjeta de vídeo del equipo [2].

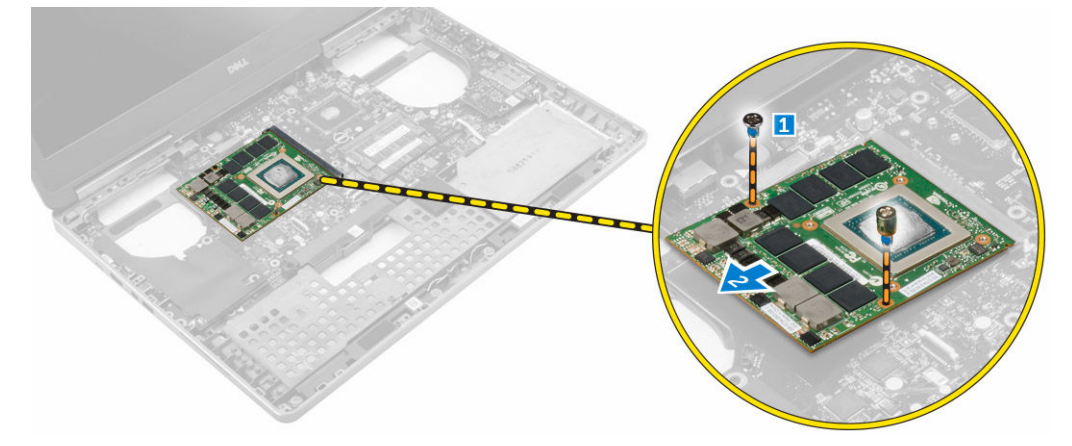

### Instalación de la tarjeta de vídeo

- 1. Deslice la tarjeta de vídeo a su posición original en el equipo.
- 2. Ajuste los tornillos que fijan la tarjeta de vídeo al equipo.
- 3. Coloque:
	- a. [el disipador de calor](#page-26-0)
	- b. [el reposamanos](#page-22-0)
	- c. [el teclado](#page-14-0)
	- d. [la unidad de disco duro](#page-12-0)
	- e. [la cubierta de la base](#page-10-0)
	- f. [la batería](#page-9-0)
	- g. [la cubierta de la batería](#page-9-0)
- 4. Siga los procedimientos que se describen en [Después de manipular el interior del equipo](#page-7-0).

## <span id="page-28-0"></span>Extracción del ensamblaje de la pantalla

- 1. Siga los procedimientos que se describen en [Antes de manipular el interior del equipo.](#page-6-0)
- 2. Extraiga:
	- a. [la cubierta de la batería](#page-8-0)
	- b. [la batería](#page-9-0)
	- c. [la cubierta de la base](#page-9-0)
	- d. [la unidad de disco duro](#page-10-0)
	- e. [el teclado](#page-12-0)
	- f. [la tarjeta WLAN](#page-16-0)
	- g. [la tarjeta WWAN](#page-16-0)
	- h. [el reposamanos](#page-21-0)
- 3. Realice los siguientes pasos como se muestran en la ilustración.
	- a. Extraiga los tornillos que fijan la tapa de la bisagra de la pantalla al equipo [1].
		- b. Extraiga la tapa de la bisagra de la pantalla del equipo [2].

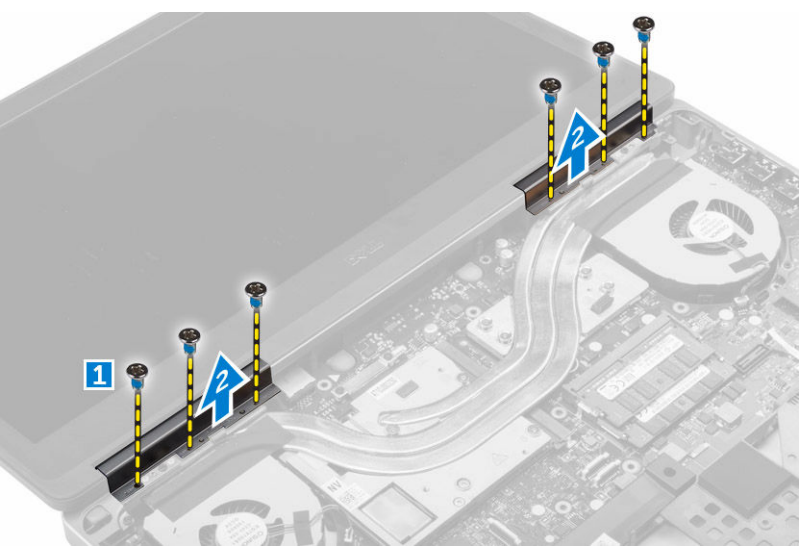

- 4. Realice los siguientes pasos como se muestran en la ilustración.
	- a. Gire el equipo y extraiga los tornillos estéticos de la parte inferior y posterior del equipo [1].
	- b. Tire de los cables de la antena a través del orificio de guía [2].

<span id="page-29-0"></span>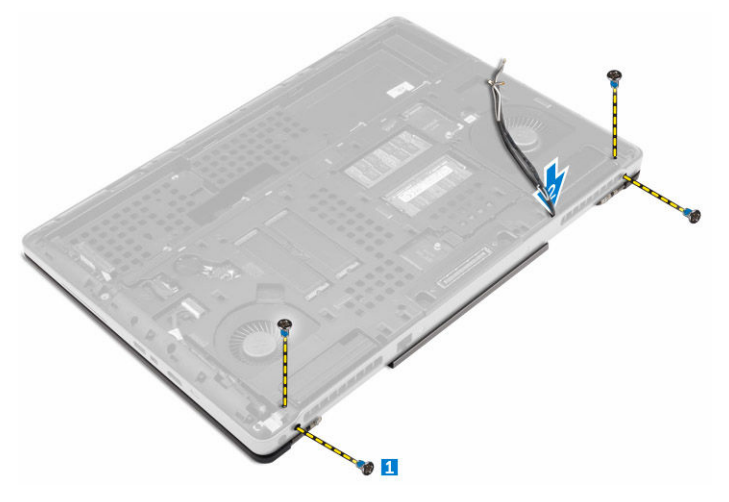

- 5. Realice los siguientes pasos como se muestran en la ilustración.
	- a. Extraiga el tornillos que fija el soporte del cable eDP [1].
	- b. Extraiga soporte del cable eDP [2].
	- c. Despegue la cinta del conducto de calor y desconecte el cable eDP de la placa base [3] .
	- d. Extraiga los tornillos que fijan el ensamblaje de la pantalla al equipo y extráigalo del equipo [4] .

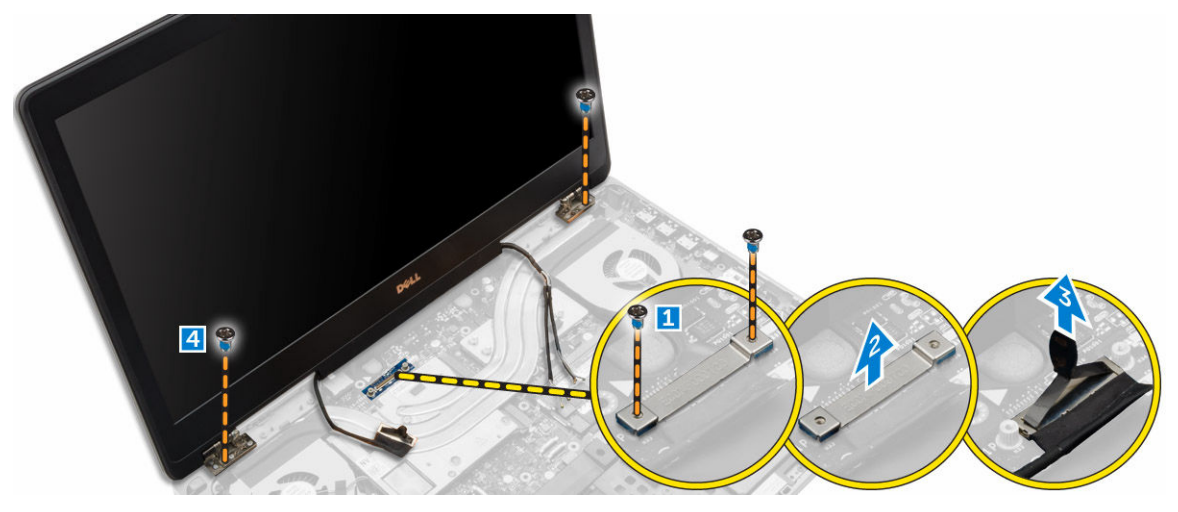

#### Instalación del ensamblaje de la pantalla

- 1. Ajuste los tornillos que fijan el ensamblaje de la pantalla a su lugar.
- 2. Adhiera la cinta en el conducto de calor.
- 3. Conecte el cable eDP a los conectores adecuados de la placa base.
- 4. Inserte los cables de la antena inalámbrica a través del orificio de conducción en el chasis.
- 5. Ajuste los tornillos de la parte inferior y posterior del equipo.
- 6. Alinee la tapa de la bisagra de la pantalla y apriete los tornillos que la fijan al equipo.
- 7. Pase y conecte los cables de la antena a los conectores correspondientes.
- 8. Coloque:
	- a. [el reposamanos](#page-22-0)
	- b. [la tarjeta WWAN](#page-16-0)
- <span id="page-30-0"></span>c. [la tarjeta WLAN](#page-17-0)
- d. [el teclado](#page-14-0)
- e. [la unidad de disco duro](#page-12-0)
- f. [la cubierta de la base](#page-10-0)
- g. [la batería](#page-9-0)
- h. [la cubierta de la batería](#page-9-0)
- 9. Siga los procedimientos que se describen en [Después de manipular el interior del equipo](#page-7-0).

### Extracción del embellecedor de la pantalla

- 1. Siga los procedimientos que se describen en [Antes de manipular el interior del equipo.](#page-6-0)
- 2. Extraiga:
	- a. [la cubierta de la batería](#page-8-0)
	- b. [la batería](#page-9-0)
	- c. [la cubierta de la base](#page-9-0)
	- d. [la unidad de disco duro](#page-10-0)
	- e. [el teclado](#page-12-0)
	- f. [el reposamanos](#page-21-0)
	- g. [el ensamblaje de la pantalla](#page-28-0)
- 3. Realice los siguientes pasos como se muestran en la ilustración.
	- a. Haga palanca en todos los bordes del embellecedor de la pantalla [1, 2]

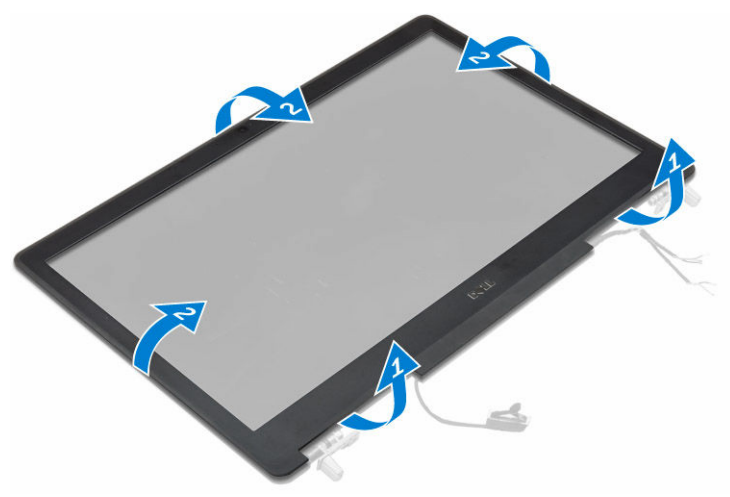

- 4. Realice los siguientes pasos como se muestran en la ilustración.
	- a. Extraiga los tornillos que fijan el panel de la pantalla a la cubierta de la pantalla [1].
	- b. Levante el panel de la pantalla [2].
	- c. Desconecte el cable eDP.

<span id="page-31-0"></span>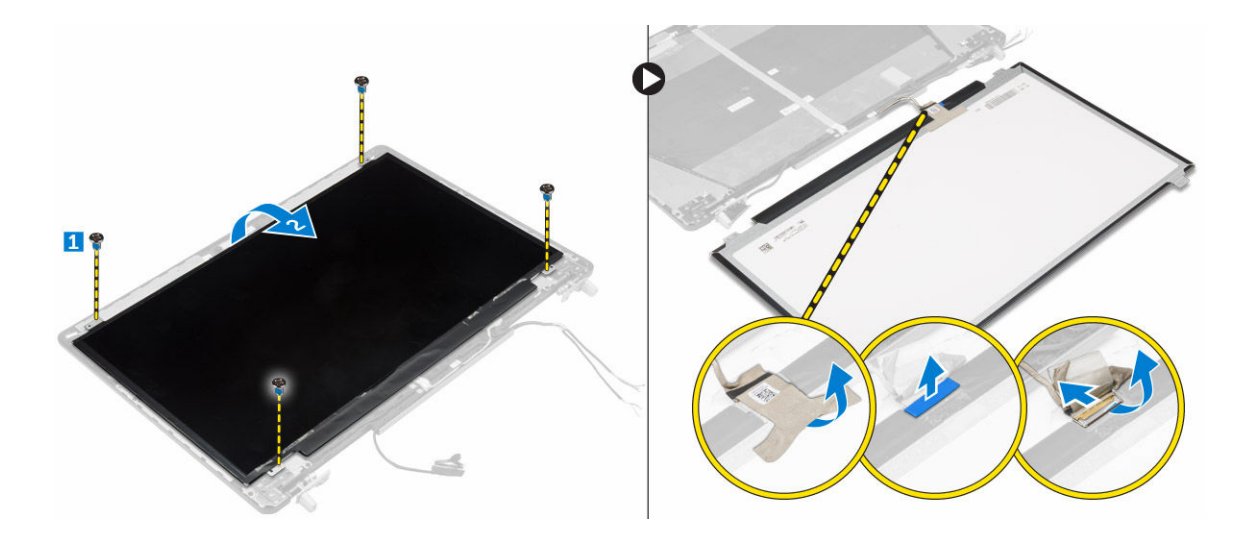

### Instalación del embellecedor de la pantalla

- 1. Conecte el cable eDP.
- 2. Alinee el panel de la pantalla y apriete los tornillos que fijan el panel de la pantalla a la cubierta de la pantalla.
- 3. Deslice el embellecedor de la pantalla desde la parte inferior y presiónelo hacia el embellecedor.
- 4. Manipule todo el embellecedor hasta que se encaje en el ensamblaje de la pantalla.
- 5. Coloque:
	- a. [el ensamblaje de la pantalla](#page-29-0)
	- b. [el reposamanos](#page-22-0)
	- c. [el teclado](#page-14-0)
	- d. [la unidad de disco duro](#page-12-0)
	- e. [la cubierta de la base](#page-10-0)
	- f. [la batería](#page-9-0)
	- g. [la cubierta de la batería](#page-9-0)
- 6. Siga los procedimientos que se describen en [Después de manipular el interior del equipo](#page-7-0).

### Extracción de la cámara

- 1. Siga los procedimientos que se describen en [Antes de manipular el interior del equipo.](#page-6-0)
- 2. Extraiga:
	- a. [la cubierta de la batería](#page-8-0)
	- b. [la batería](#page-9-0)
	- c. [la cubierta de la base](#page-9-0)
	- d. [la unidad de disco duro](#page-10-0)
	- e. [el teclado](#page-12-0)
	- f. [el reposamanos](#page-21-0)
	- g. [el ensamblaje de la pantalla](#page-28-0)
	- h. [el embellecedor de la pantalla](#page-30-0)
- 3. Realice los siguientes pasos como se muestran en la ilustración.
	- a. Desconecte el cable de la cámara del equipo [1].

<span id="page-32-0"></span>b. Extraiga el módulo de la cámara del equipo [2].

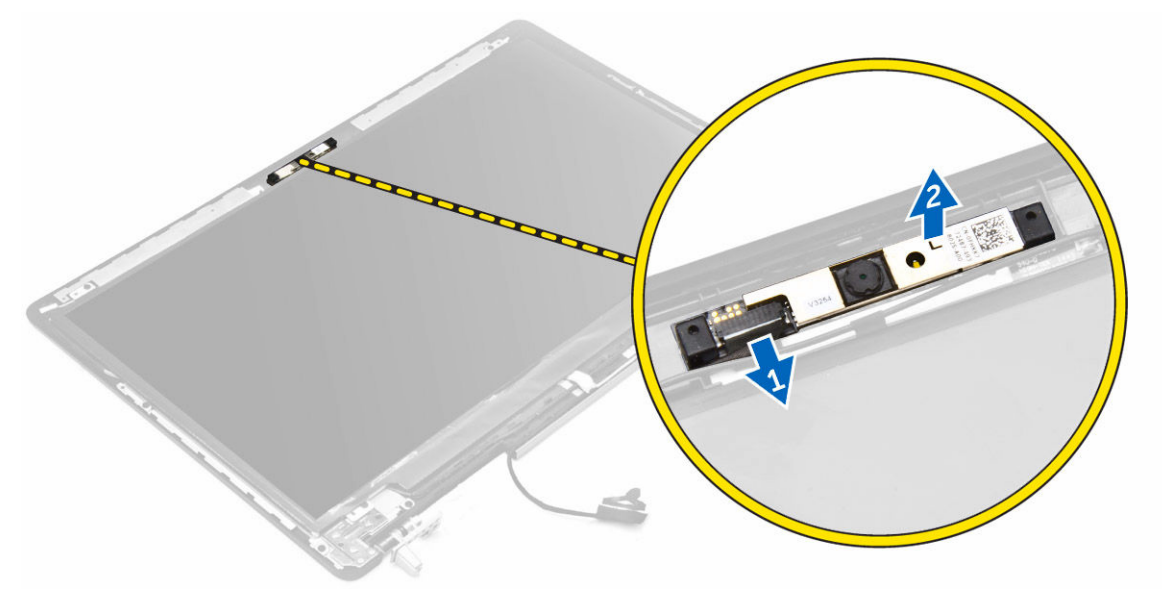

### Instalación de la cámara

- 1. Coloque el módulo de la cámara en la ranura correspondiente del equipo.
- 2. Conecte el cable de la cámara.
- 3. Coloque:
	- a. [el embellecedor de la pantalla](#page-31-0)
	- b. [el ensamblaje de la pantalla](#page-29-0)
	- c. [el reposamanos](#page-22-0)
	- d. [el teclado](#page-14-0)
	- e. [la unidad de disco duro](#page-12-0)
	- f. [la cubierta de la base](#page-10-0)
	- g. [la batería](#page-9-0)
	- h. [la cubierta de la batería](#page-9-0)
- 4. Siga los procedimientos que se describen en [Después de manipular el interior del equipo](#page-7-0).

### Extracción de la placa base

- 1. Siga los procedimientos que se describen en [Antes de manipular el interior del equipo.](#page-6-0)
- 2. Extraiga:
	- a. [la tarjeta SD](#page-8-0)
	- b. [la cubierta de la batería](#page-8-0)
	- c. [la batería](#page-9-0)
	- d. [la cubierta de la base](#page-9-0)
	- e. [la unidad de disco duro](#page-10-0)
	- f. [el teclado](#page-12-0)
	- g. [el cable de HDD](#page-19-0)
	- h. [la memoria principal](#page-15-0)
	- i. [la tarjeta WLAN](#page-16-0)
- <span id="page-33-0"></span>j. [la tarjeta WWAN](#page-16-0)
- k. [la unidad SSD M. 2](#page-17-0)
- l. [la tarjeta de vídeo](#page-27-0)
- m. [el puerto del conector de alimentación](#page-20-0)
- n. [el reposamanos](#page-21-0)
- o. [la placa de E/S \(izquierda\)](#page-23-0)
- p. [la placa de E/S \(derecha\)](#page-24-0)
- q. [el disipador de calor](#page-25-0)
- 3. Realice los siguientes pasos como se muestran en la ilustración.
	- a. Extraiga los tornillos que fijan el protector a la placa base [1].
	- b. Levante el protector para extraerlo del equipo [2].
	- c. Desconecte el cable eDP [3] .
	- d. Levante la lengüeta y desconecte el cable del conector de alimentación [4, 5] .
	- e. Extraiga los tornillos que fijan la placa base al equipo [6] .
	- f. Levante la placa base para extraerla del equipo [7] .

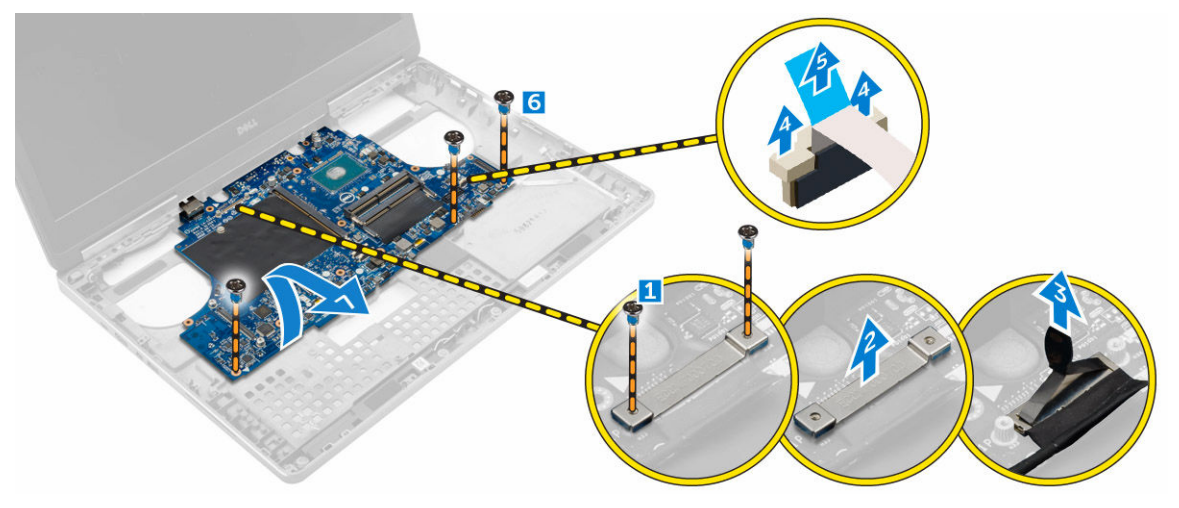

### Instalación de la placa base

- 1. Alinee la placa base en su posición original del equipo.
- 2. Ajuste los tornillos que fijan la placa base al equipo.
- 3. Conecte los siguientes cables:
	- a. el conector de alimentación
	- b. eDP
- 4. Coloque:
	- a. [el disipador de calor](#page-26-0)
	- b. [la placa de E/S \(derecha\)](#page-25-0)
	- c. [la placa de E/S \(izquierda\)](#page-24-0)
	- d. [el reposamanos](#page-22-0)
	- e. [el puerto del conector de alimentación](#page-21-0)
	- f. [la tarjeta de vídeo](#page-27-0)
	- g. [la unidad SSD M. 2](#page-18-0)
	- h. [la tarjeta WWAN](#page-16-0)
	- i. [la tarjeta WLAN](#page-17-0)
- <span id="page-34-0"></span>j. [la memoria principal](#page-15-0)
- k. [el cable de HDD](#page-20-0)
- l. [el teclado](#page-14-0)
- m. [la unidad de disco duro](#page-12-0)
- n. [la cubierta de la base](#page-10-0)
- o. [la batería](#page-9-0)
- p. [la cubierta de la batería](#page-9-0)
- q. [la tarjeta SD](#page-8-0)
- 5. Siga los procedimientos que se describen en [Después de manipular el interior del equipo](#page-7-0).

### Extracción de la placa de LED

- 1. Siga los procedimientos que se describen en [Antes de manipular el interior del equipo.](#page-6-0)
- 2. Extraiga:
	- a. [la cubierta de la batería](#page-8-0)
	- b. [la batería](#page-9-0)
	- c. [la cubierta de la base](#page-9-0)
	- d. [la unidad de disco duro](#page-10-0)
	- e. [el teclado](#page-12-0)
	- f. [la memoria secundaria](#page-14-0)
	- g. [el reposamanos](#page-21-0)
- 3. Realice los siguientes pasos como se muestran en la ilustración.
	- a. Levante la lengüeta y desconecte el cable de la placa de LED de la placa base [1, 2].
	- b. Extraiga el tornillo que fija la placa de LED al equipo y extráigala del equipo [3, 4].

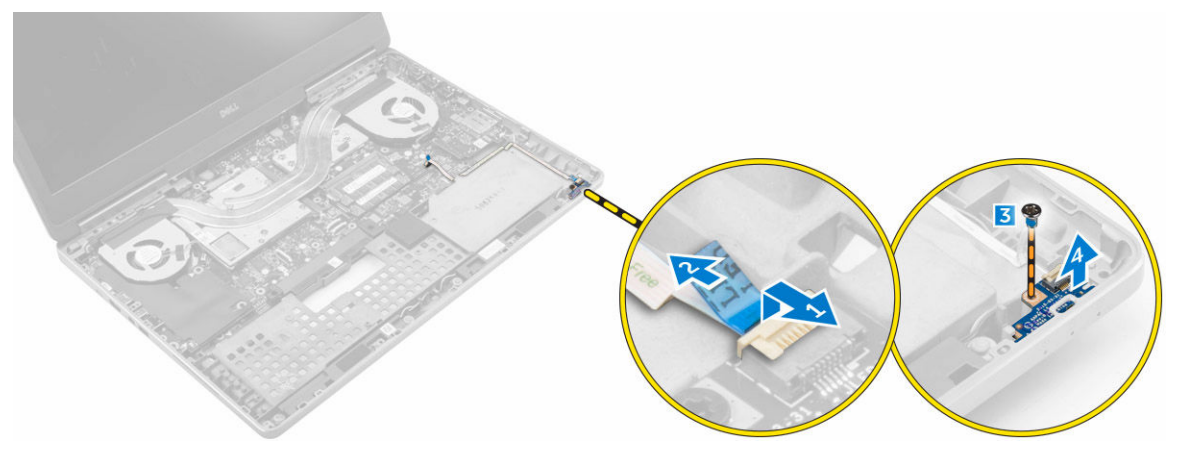

#### Instalación de la placa de LED

- 1. Alinee la placa de LED en su posición original en el equipo.
- 2. Apriete el tornillo que fija la placa de LED al equipo.
- 3. Conecte el cable de la placa de LED a la placa base y fíjelo a través de la canaleta.
- 4. Coloque:
	- a. [el reposamanos](#page-22-0)
	- b. [la memoria secundaria](#page-14-0)
	- c. [el teclado](#page-14-0)
- d. [la unidad de disco duro](#page-12-0)
- e. [la cubierta de la base](#page-10-0)
- f. [la batería](#page-9-0)
- g. [la cubierta de la batería](#page-9-0)
- 5. Siga los procedimientos que se describen en [Después de manipular el interior del equipo](#page-7-0).

# <span id="page-36-0"></span>Configuración del sistema

La configuración del sistema le permite administrar el hardware de su equipo y especificar las opciones de niveles de BIOS. Desde la configuración del sistema podrá:

- Modificar la configuración de la NVRAM después de añadir o eliminar hardware.
- Ver la configuración de hardware del sistema.
- Habilitar o deshabilitar los dispositivos integrados.
- Definir umbrales de administración de energía y de rendimiento.
- Administrar la seguridad del equipo.

### Boot Sequence

La secuencia de inicio le permite omitir la configuración del sistema-definir el orden de inicio de los dispositivos y el inicio directo de un dispositivo específico (por ejemplo: unidad óptica y unidad de disco duro). Durante Power-on Self Test (POST, prueba de auto encendido), cuando el logotipo de Dell aparece, podrá:

- Acceder al programa de configuración del sistema al presionar la tecla F2
- Activar el menú de inicio de una vez al presionar la tecla F12

El menú de inicio de una vez muestra los dispositivos desde los que puede iniciar, incluyendo la opción de diagnóstico. Las opciones del menú de inicio son:

- Unidad extraíble (si está disponible)
- Unidad STXXXX

NOTA: XXX denota el número de la unidad SATA.

- Unidad óptica
- Diagnóstico

NOTA: Al elegir Diagnósticos, aparecerá la pantalla ePSA diagnostics (Diagnósticos de ePSA).

La pantalla de secuencia de inicio también muestra la opción de acceso a la pantalla de la configuración del sistema.

#### Teclas de navegación

La siguiente tabla muestra las teclas de navegación de configuración del sistema.

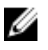

NOTA: Para la mayoría de las opciones de configuración del sistema, se registran los cambios efectuados, pero no se aplican hasta que se reinicia el sistema.

#### <span id="page-37-0"></span>Tabla 1. Teclas de navegación

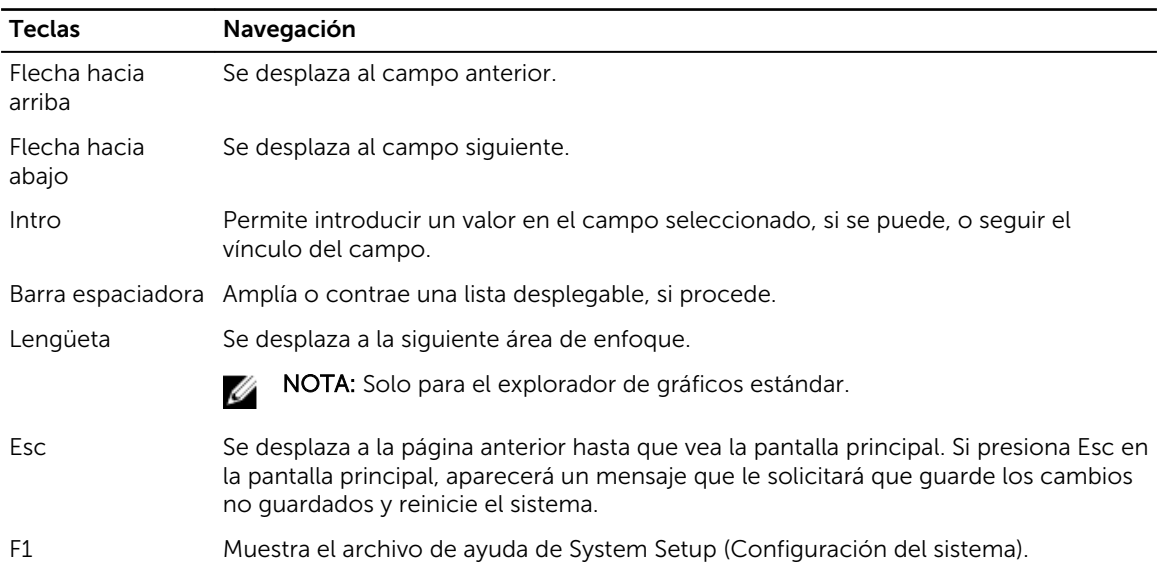

## Opciones de configuración del sistema

NOTA: Los elementos de esta sección se mostrarán en función del equipo y de los dispositivos que haya instalados.

#### Tabla 2. General

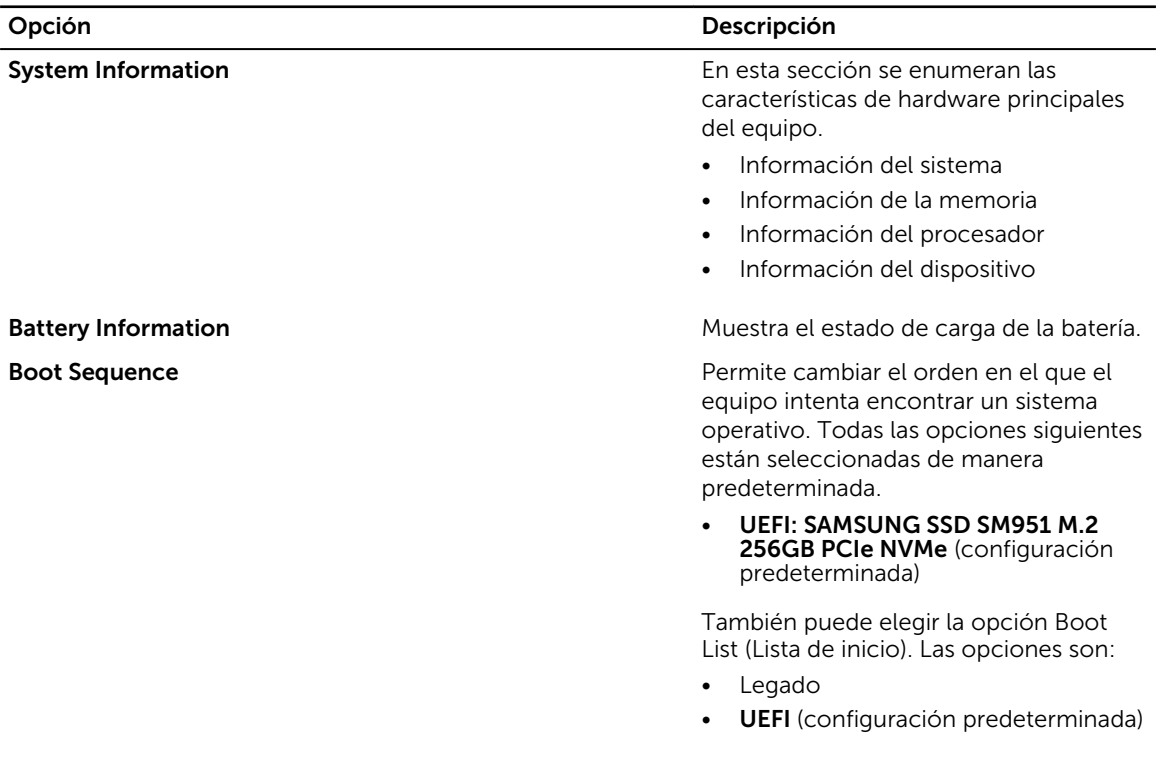

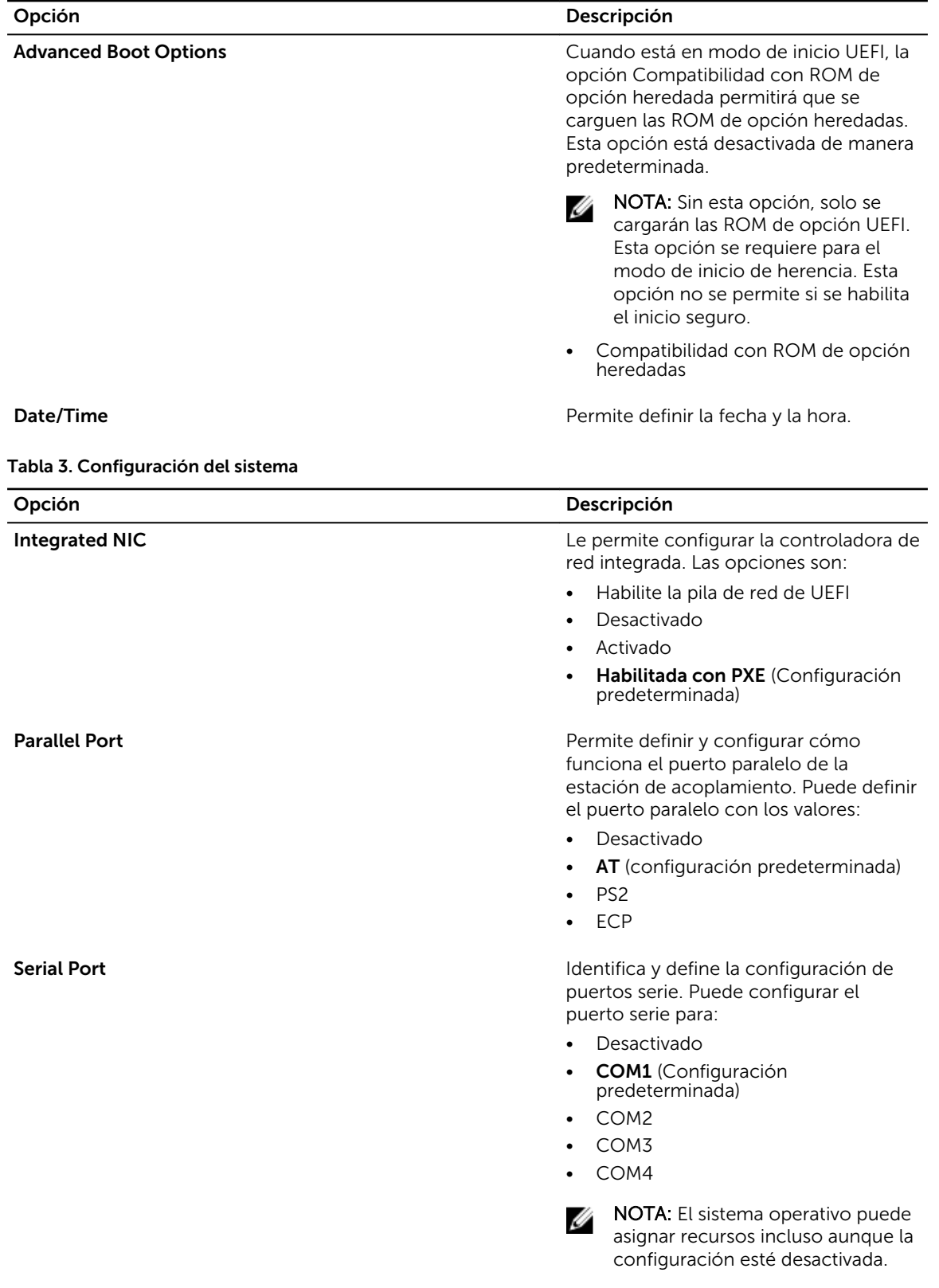

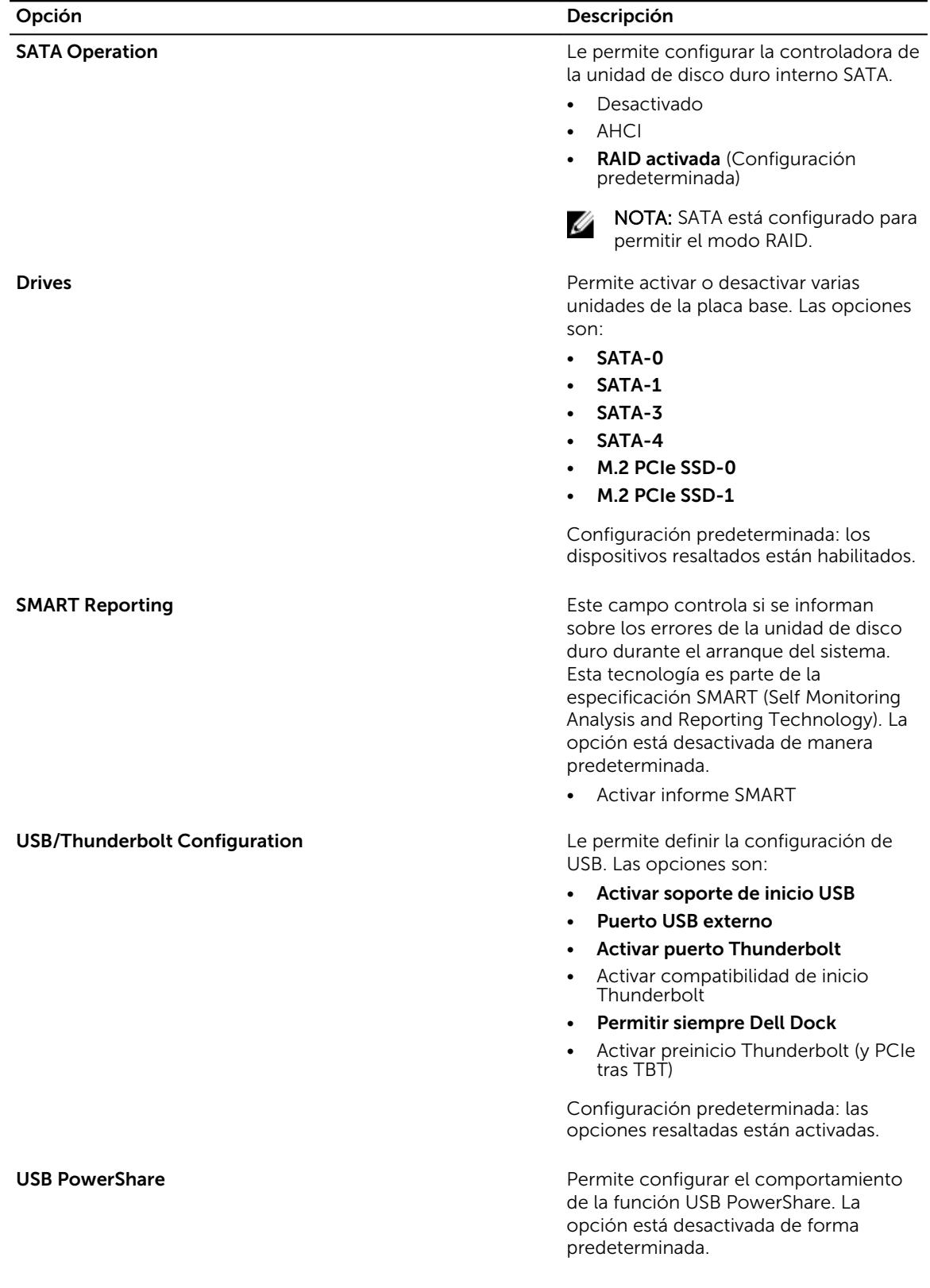

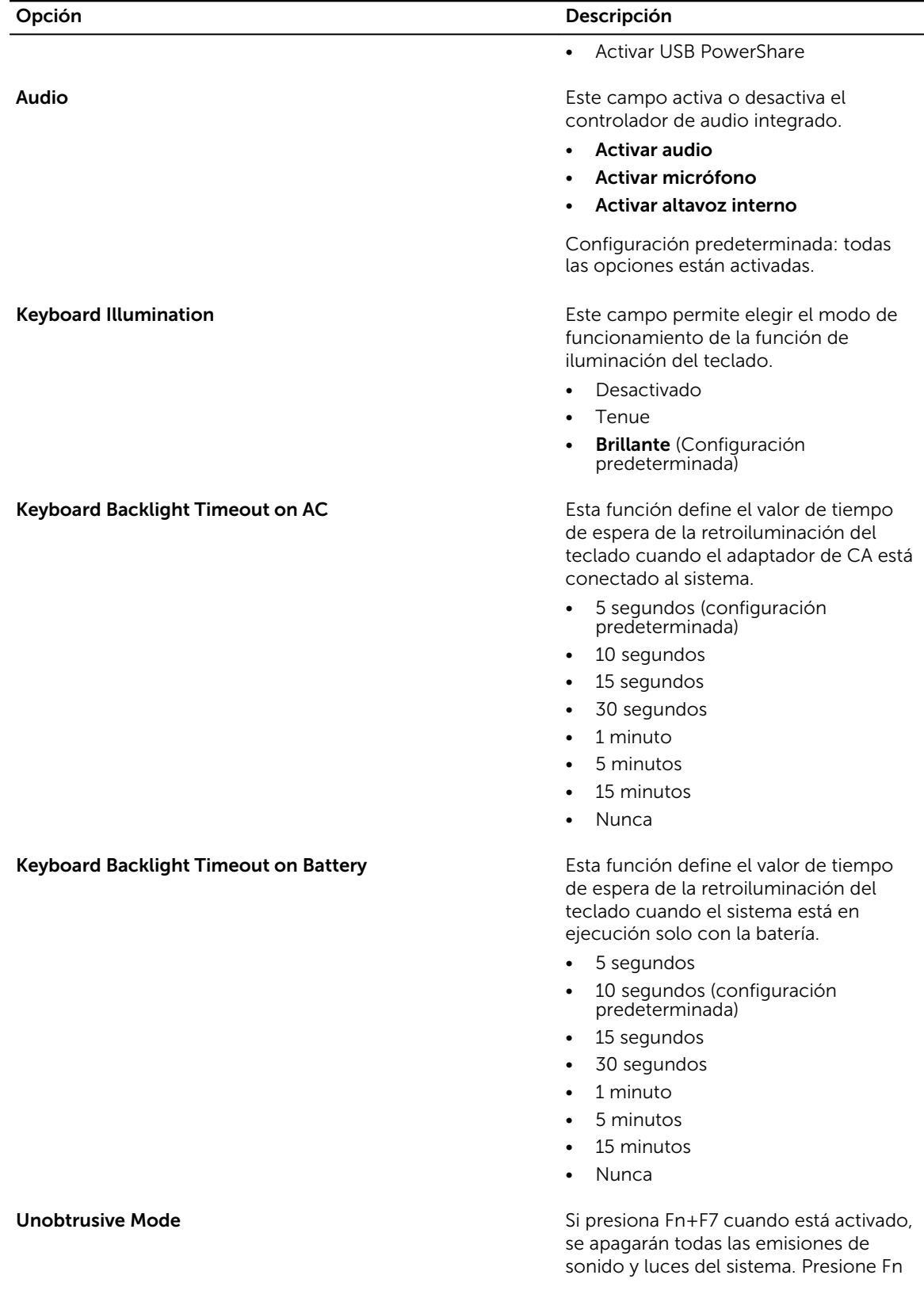

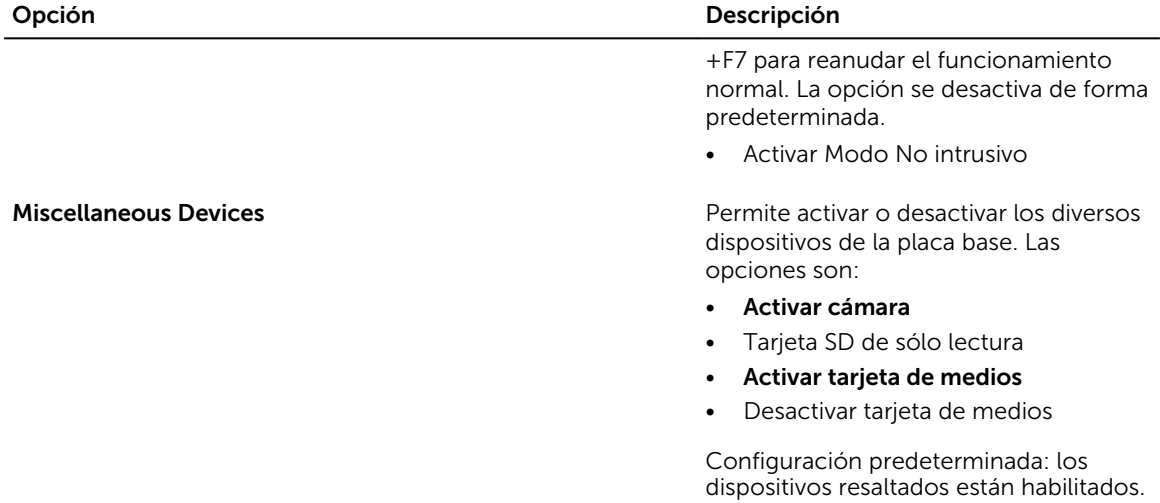

Tabla 4. Vídeo

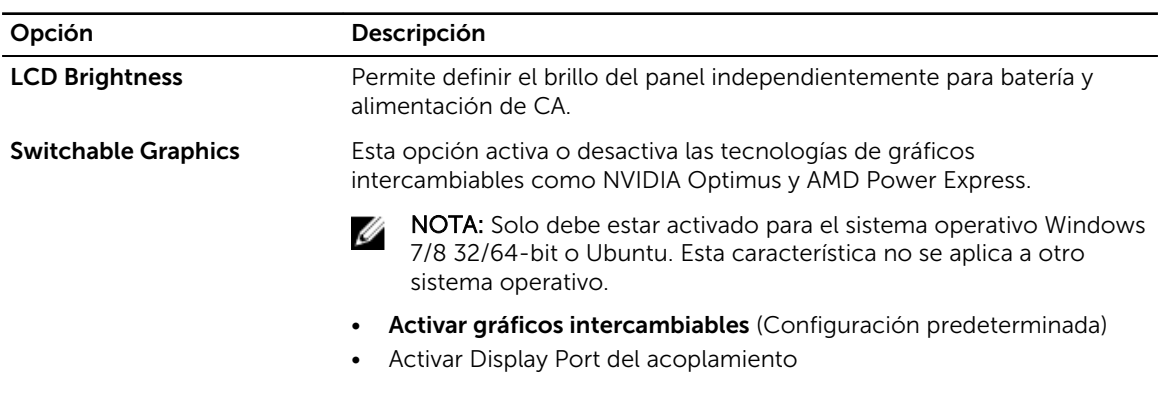

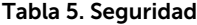

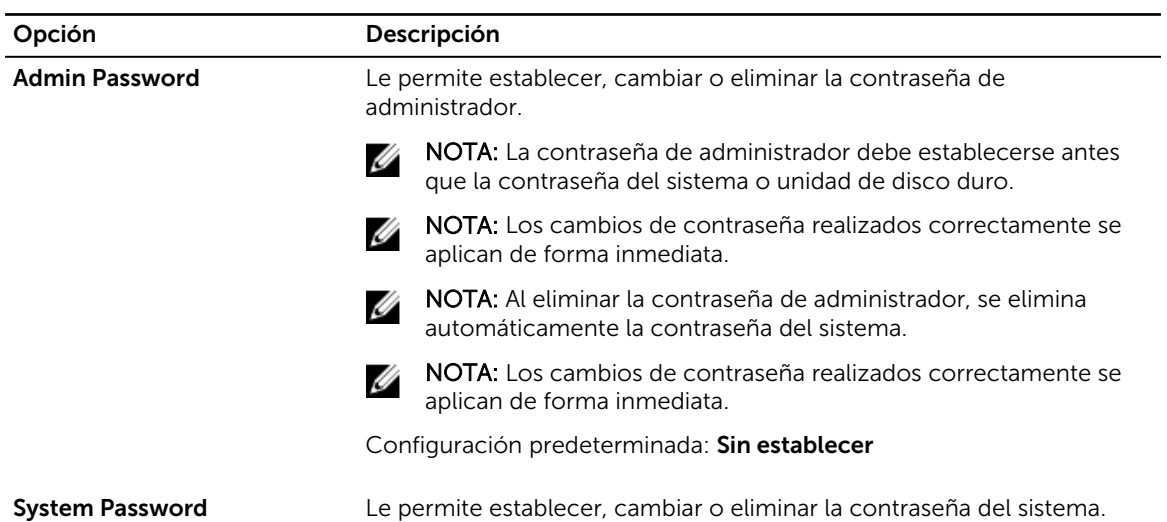

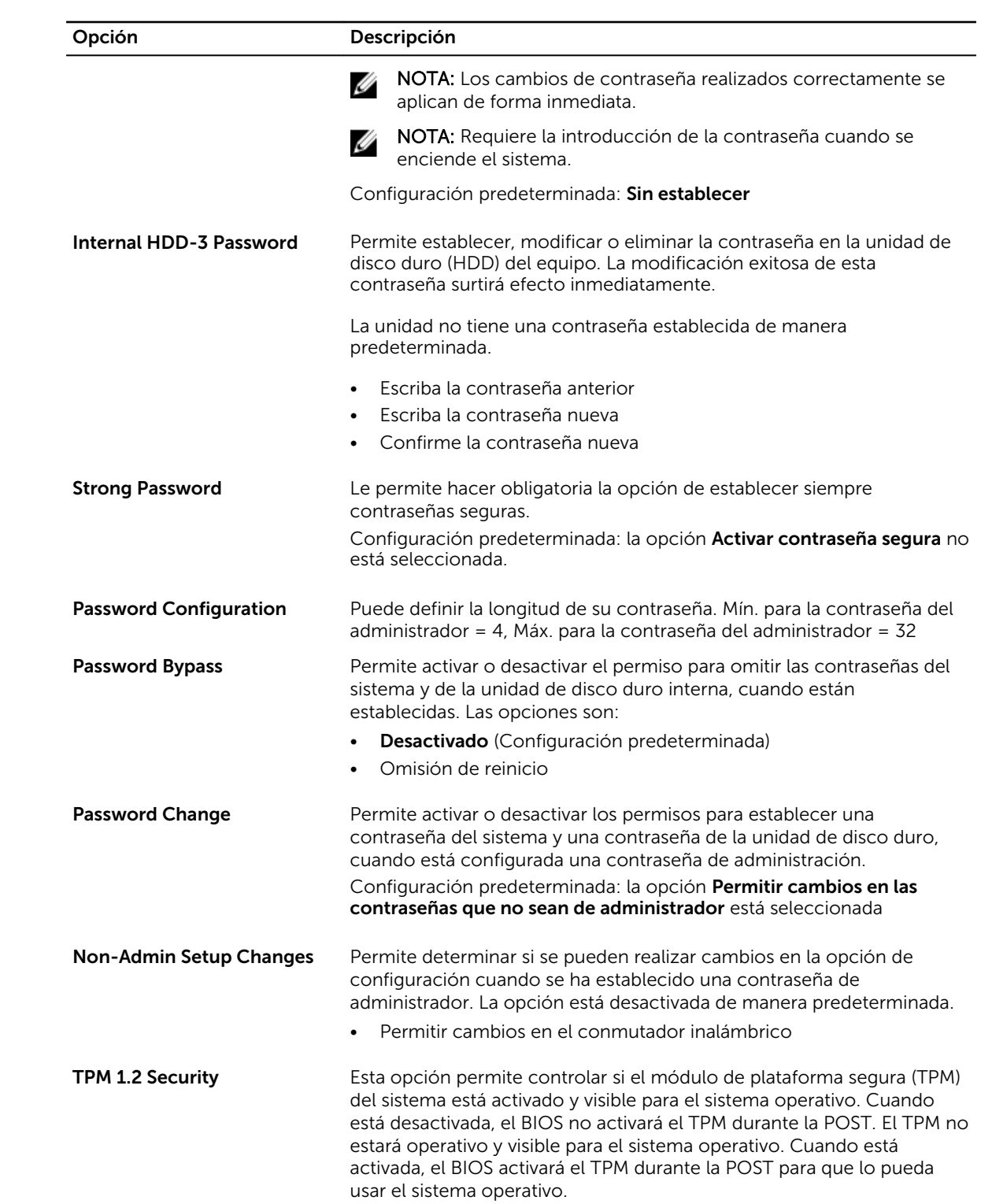

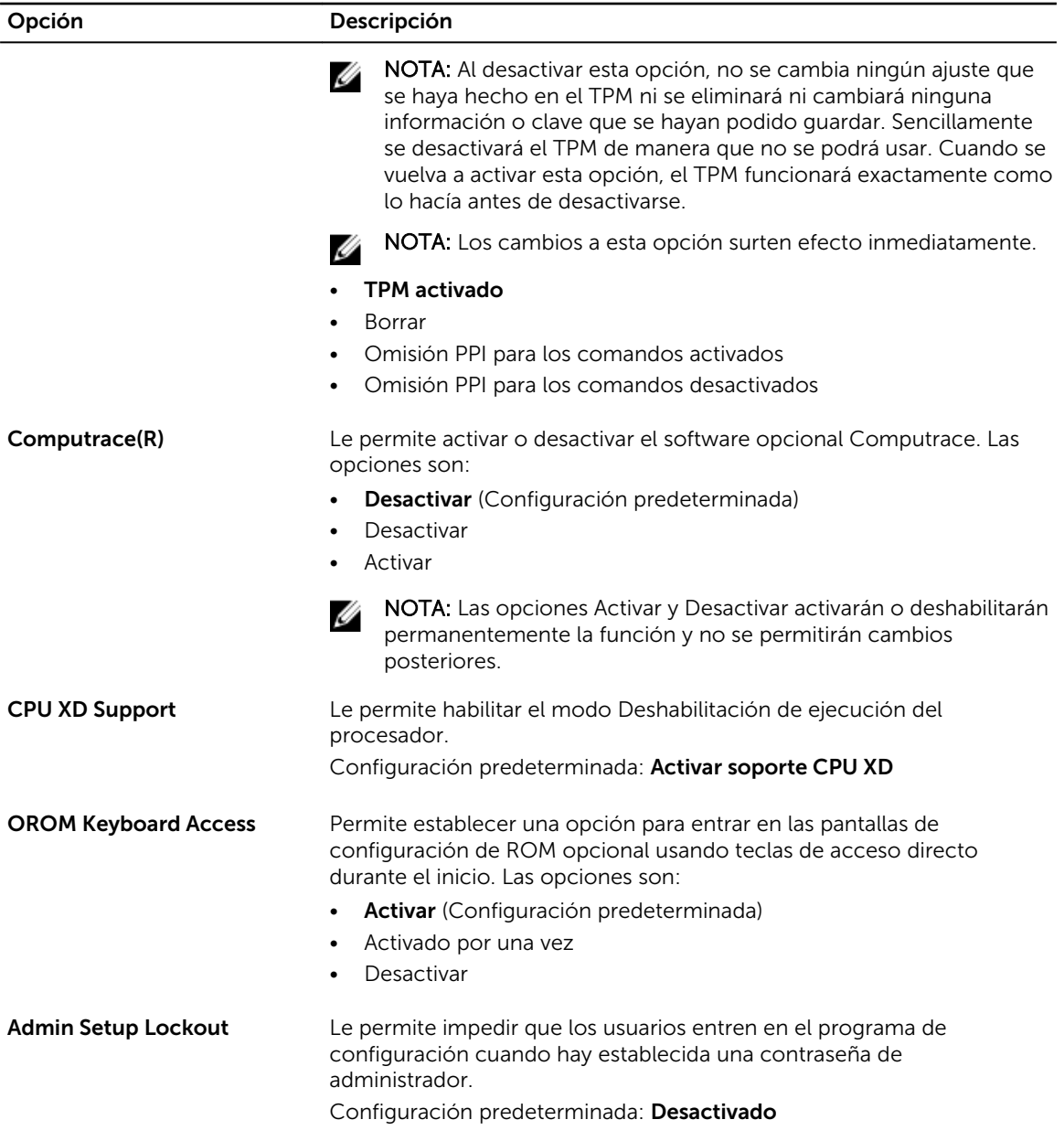

#### Tabla 6. Inicio seguro

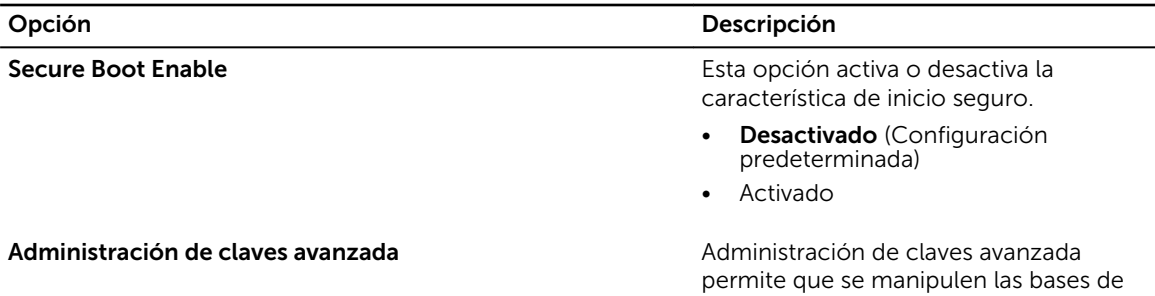

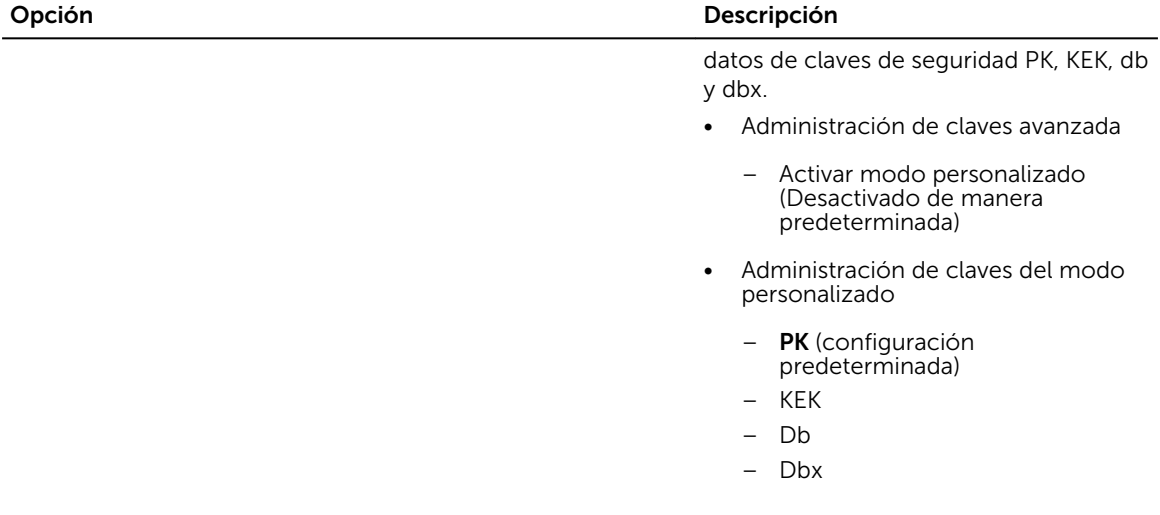

#### Tabla 7. Rendimiento

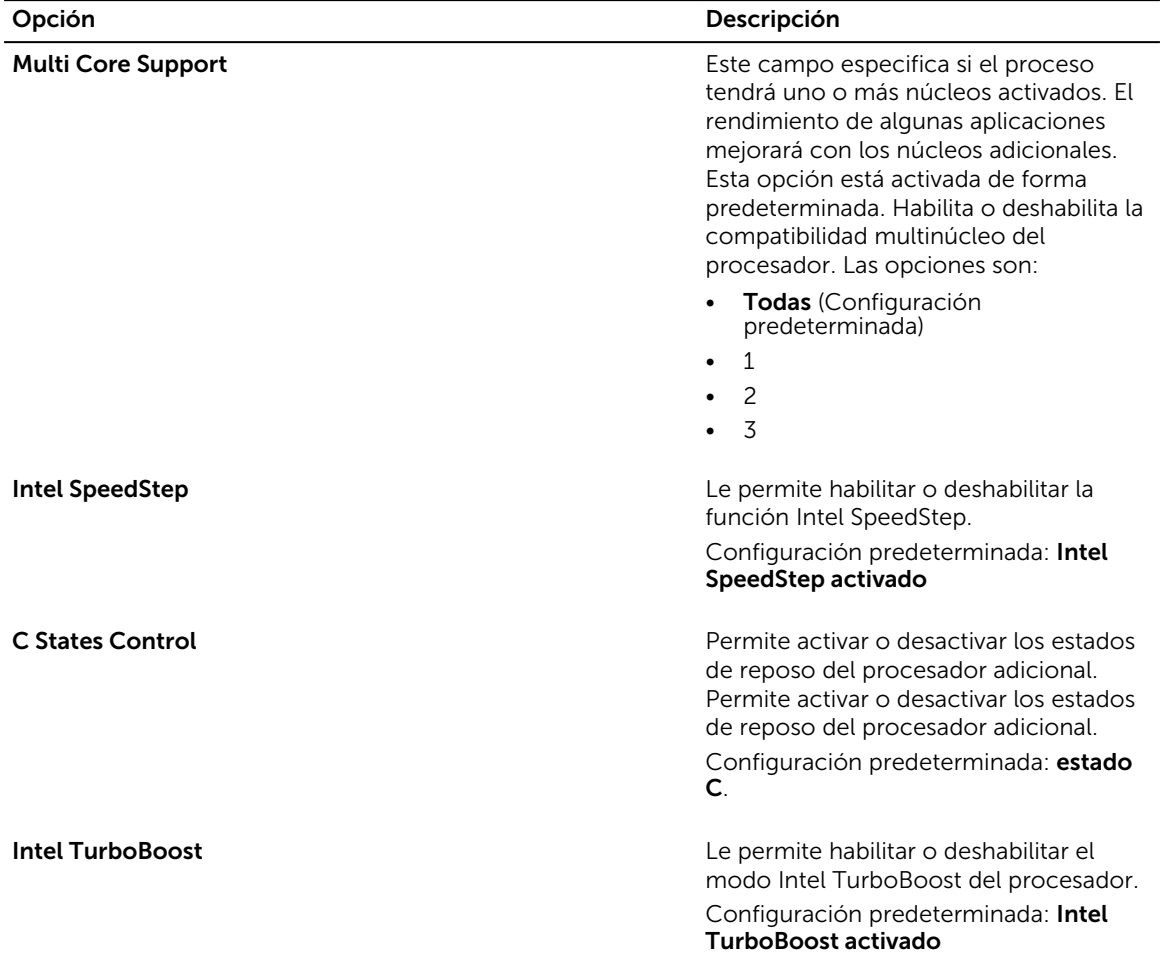

Opción Descripción

Hyper-Thread Control **Legensian Control** Le permite activar o desactivar el controlador HyperThreading en el procesador. Configuración predeterminada: Activo

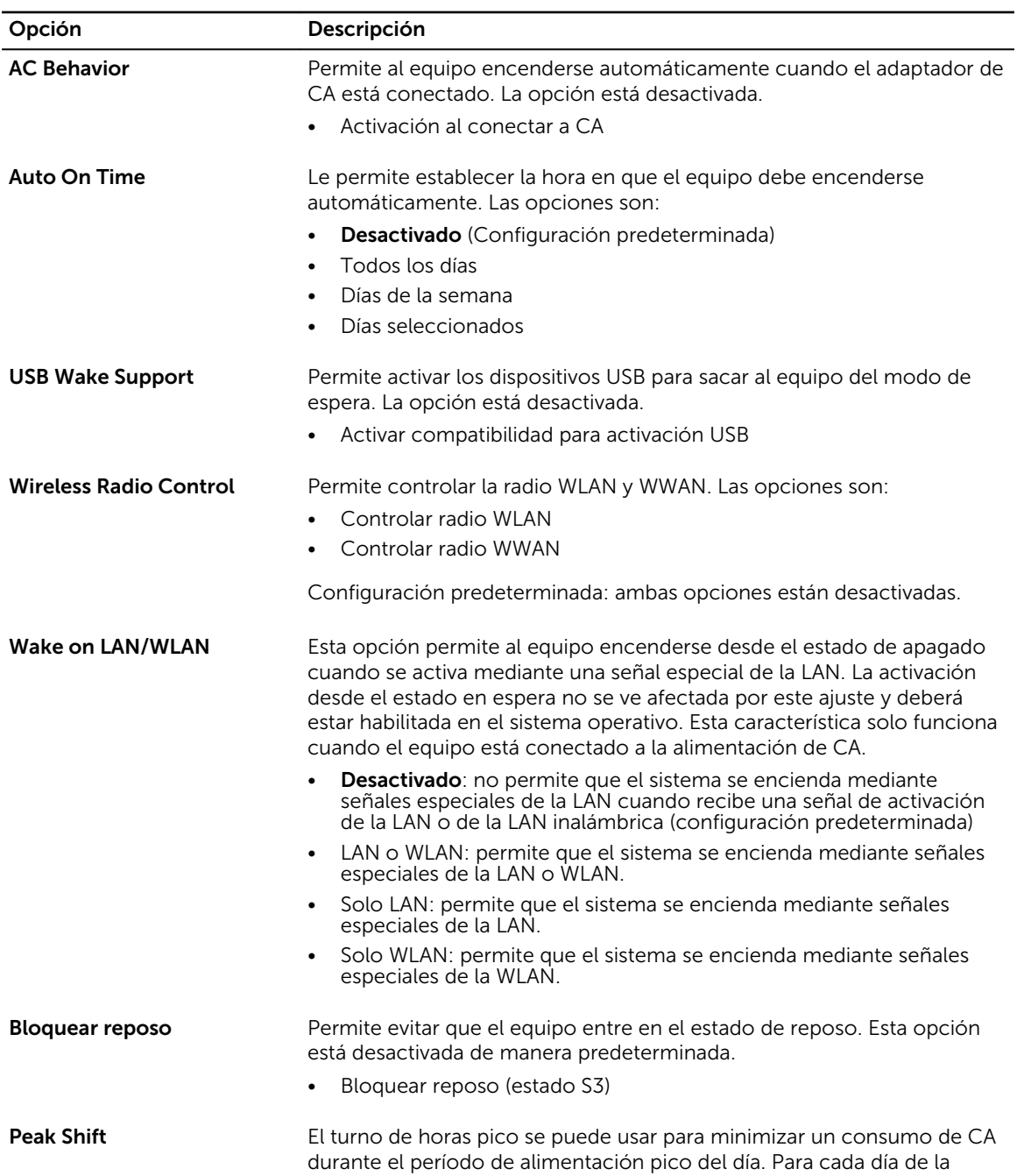

#### Tabla 8. Administración de alimentación

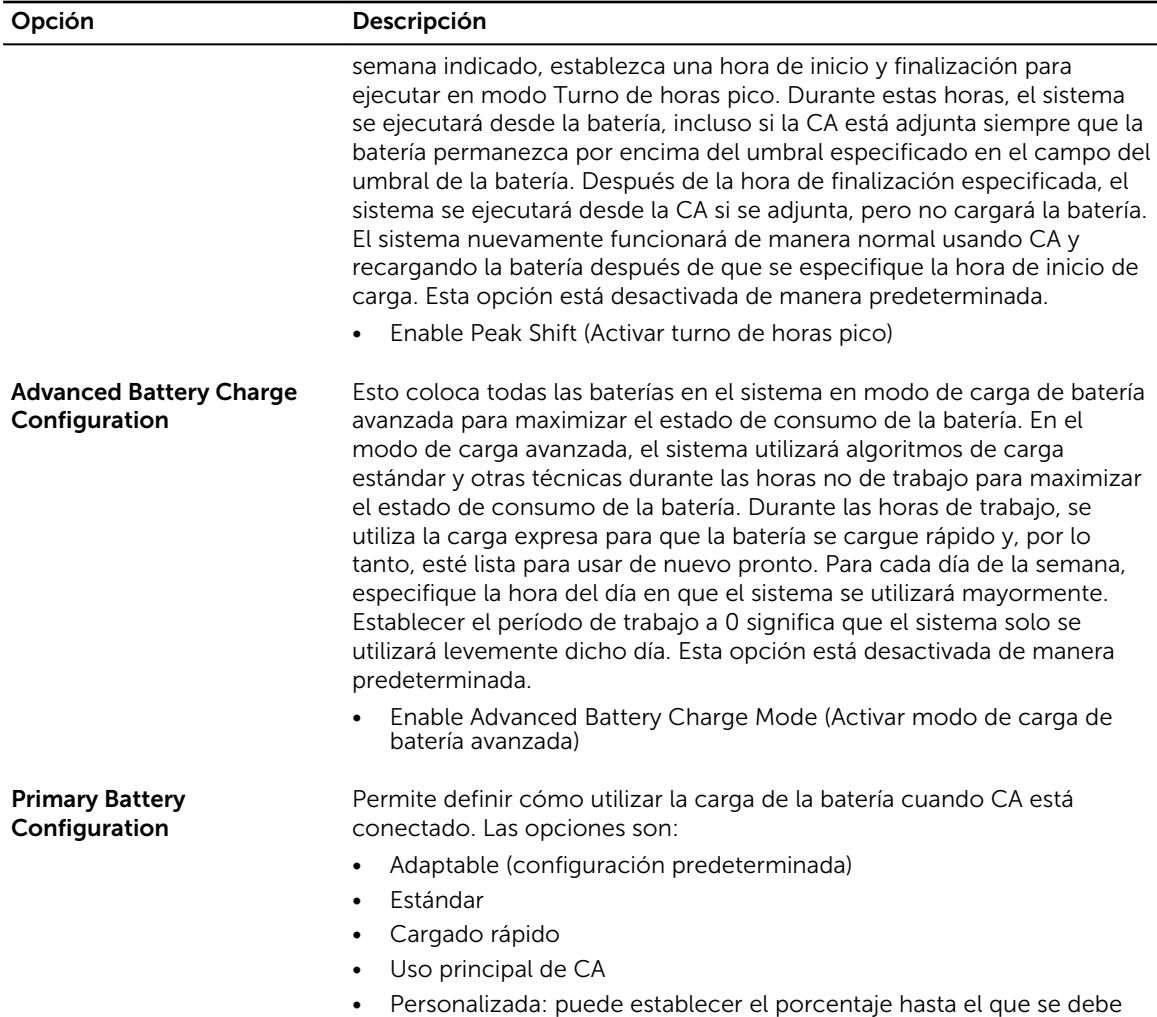

#### Tabla 9. Comportamiento de la POST

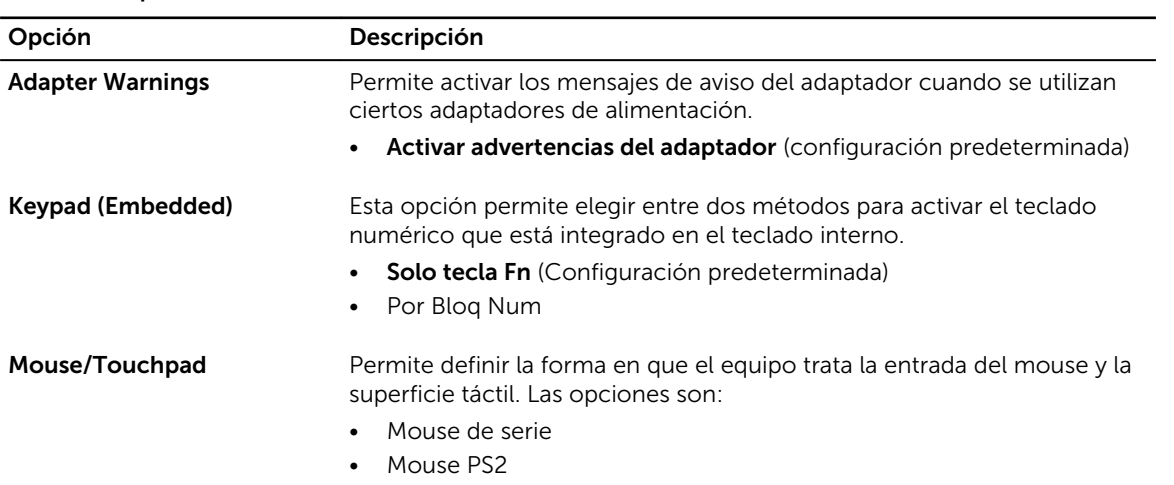

cargar la batería.

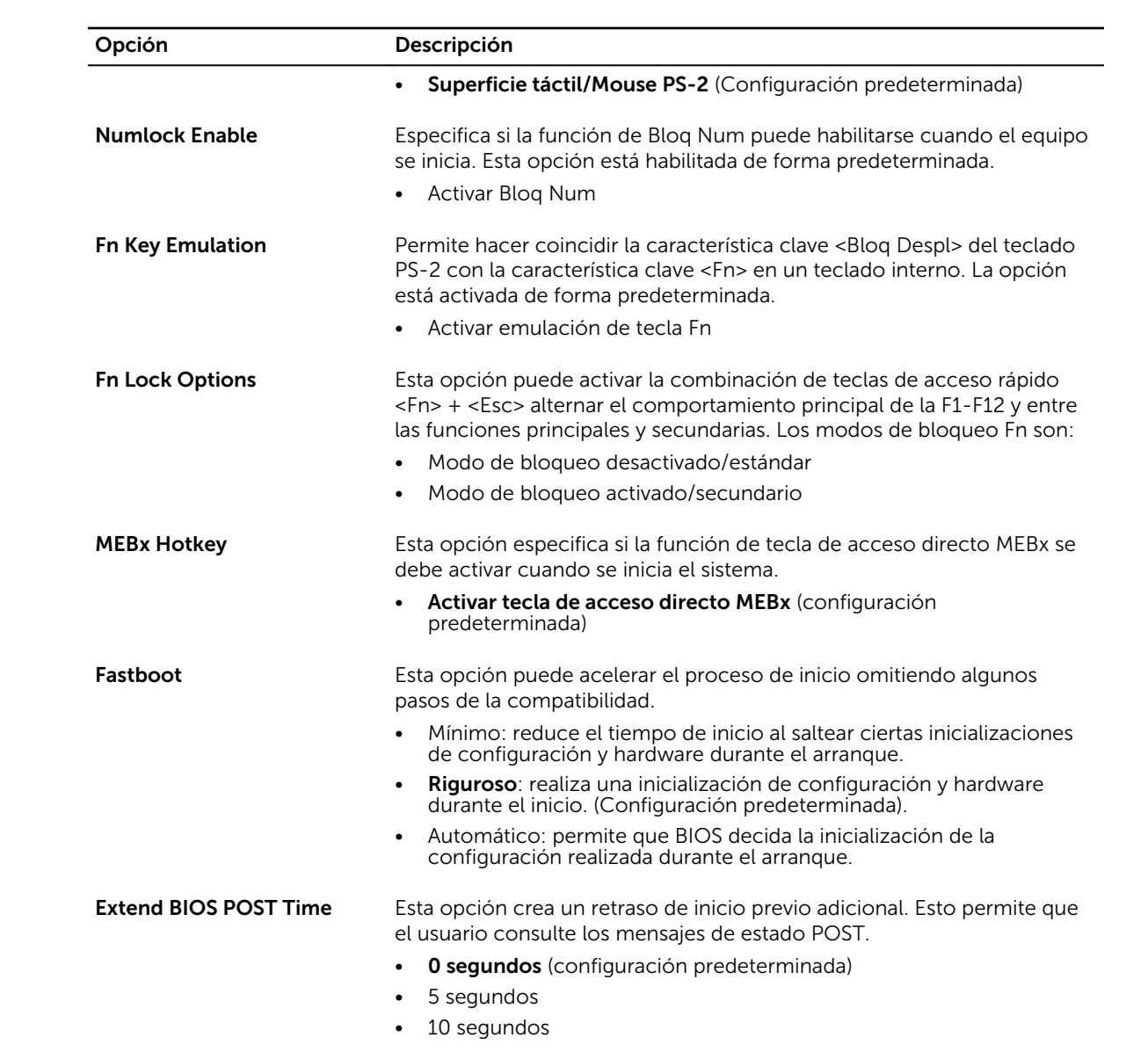

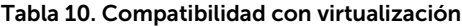

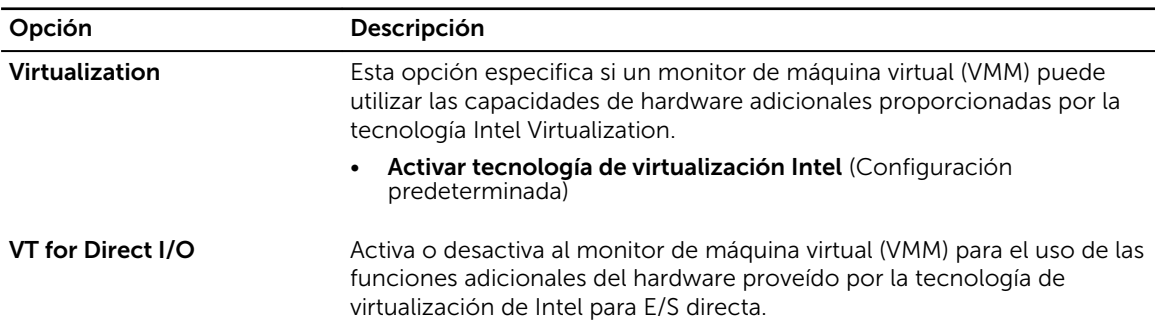

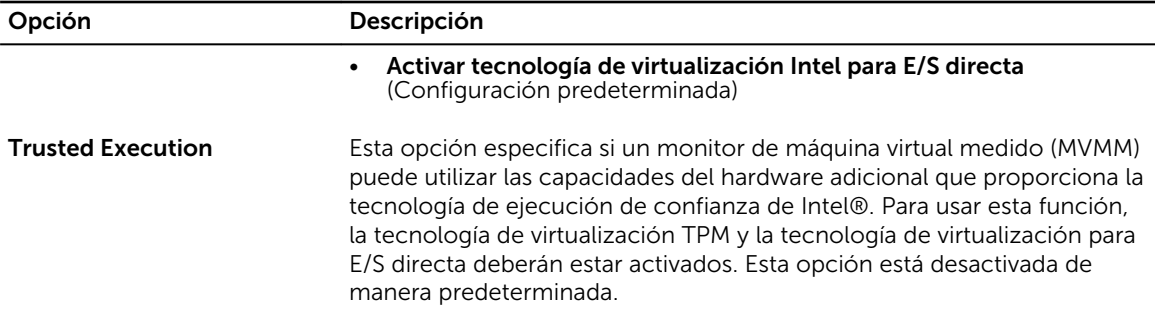

• Ejecución de confianza

#### Tabla 11. Inalámbrica

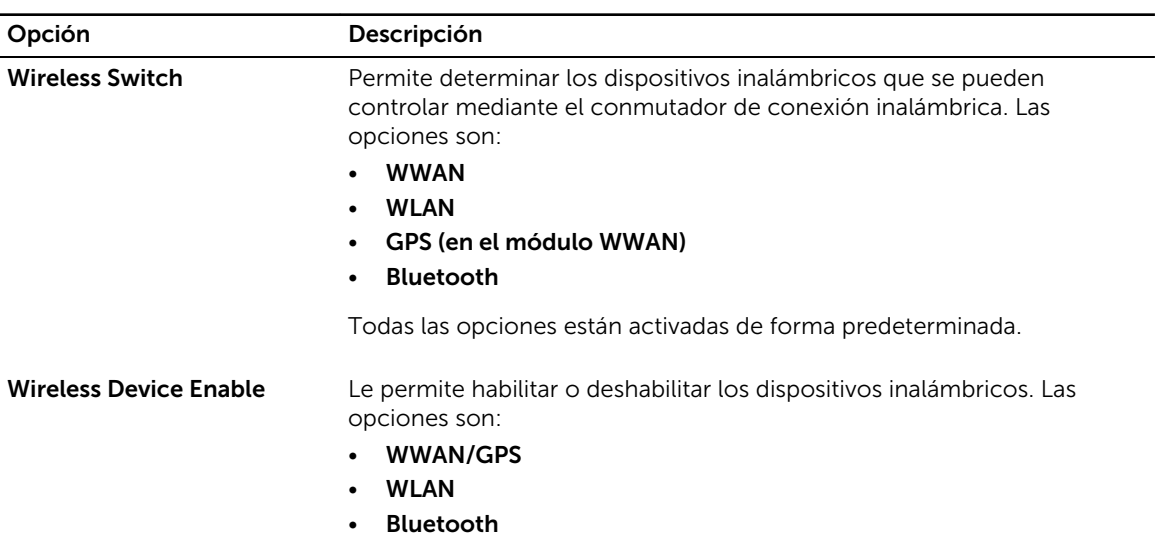

Todas las opciones están activadas de forma predeterminada.

#### Tabla 12. Mantenimiento

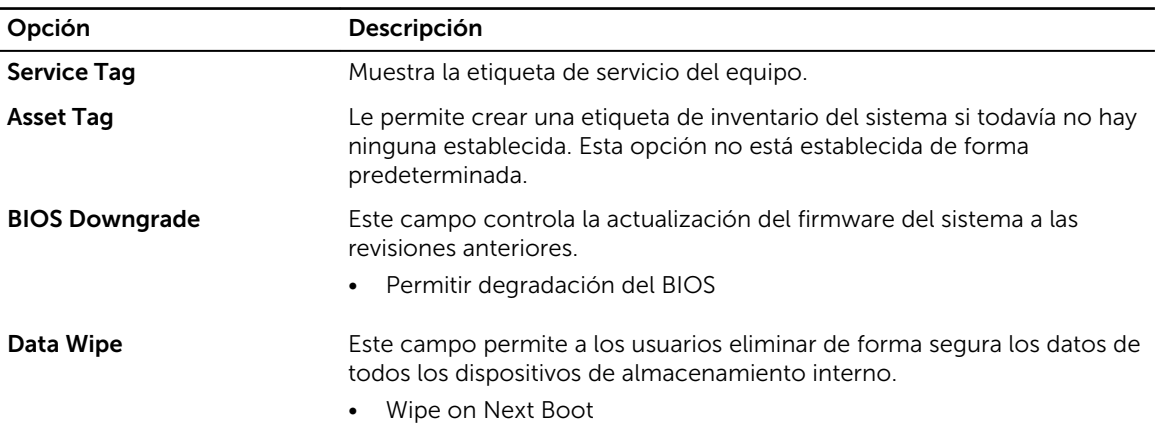

<span id="page-49-0"></span>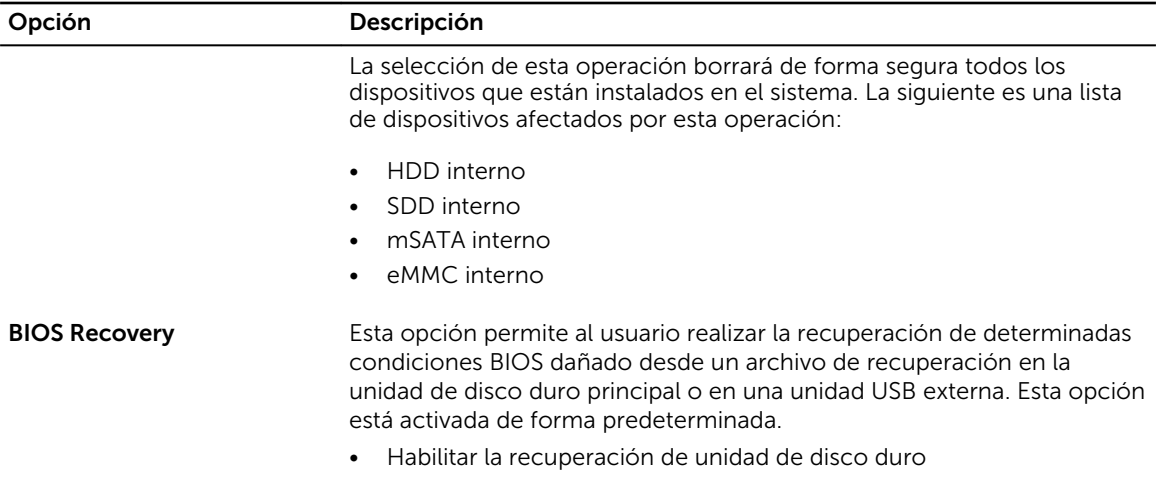

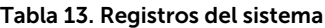

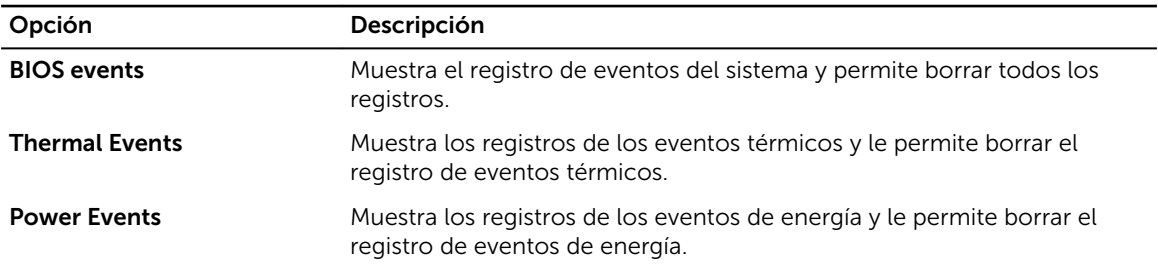

### Actualización de BIOS

Se recomienda actualizar BIOS (configuración de sistema), al colocar la placa base o cuando haya una actualización disponible. Con equipos portátiles, asegúrese de que la batería del equipo esté totalmente cargada y conectada a un tomacorriente.

- 1. Reinicie la computadora.
- 2. Vaya a dell.com/support.
- 3. Si tiene la etiqueta de servicio de su equipo o el código de servicio rápido de su equipo:

NOTA: Para ubicar la etiqueta de servicio, haga clic en Where is my Service Tag? (¿Dónde está mi etiqueta de servicio?)

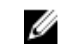

NOTA: Si no puede encontrar su etiqueta de servicio, haga clic en Detect Service Tag (Detectar etiqueta de servicio). Continúe con las instrucciones que figuran en pantalla.

- 4. Escriba la Service Tag (etiqueta de servicio) o Express Service Code (código de servicio rápido) y haga clic en Submit (enviar).
- 5. Si no puede ubicar o encontrar la etiqueta de servicio, haga clic en la categoría de producto de su equipo.
- 6. Elija el Product Type (Tipo de producto) de la lista.
- 7. Seleccione el modelo del equipo y aparecerá la página Product Support (Soporte técnico del producto) de su equipo.
- 8. Haga clic en Drivers & Downloads (Controladores y descargas).
- 9. En la pantalla de descargas y unidades, bajo la lista desplegable de Operating System (sistema operativo), seleccione BIOS.
- <span id="page-50-0"></span>10. Identifique la última versión de archivo BIOS y haga clic en Download File (descargar archivo).
- 11. Seleccione su método de descarga preferido en la sección Please select your download method below window (ventana de selección de método de descarga); haga clic en Download File (descargar archivo).

Aparecerá la ventana File Download (Descarga de archivos).

- 12. Haga clic en Save (Guardar) para guardar el archivo en su equipo.
- 13. Haga clic en Run (ejecutar) para instalar las configuraciones del BIOS actualizado en su equipo. Siga las instrucciones que aparecen en pantalla.

#### Contraseña del sistema y de configuración

Puede crear una contraseña del sistema y una contraseña de configuración para proteger su equipo.

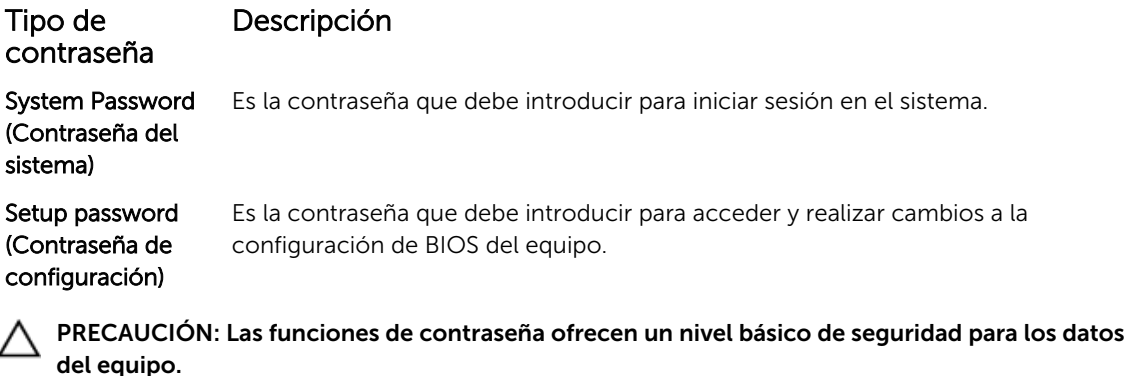

PRECAUCIÓN: Cualquier persona puede tener acceso a los datos almacenados en el equipo si no se bloquea y se deja desprotegido.

NOTA: El equipo se envía con la función de contraseña de configuración y de sistema desactivada. U

#### Asignación de contraseña del sistema y de configuración

Puede asignar una nueva System Password (Contraseña del sistema) y una Setup Password (Contraseña de configuración), o cambiar una System Password (Contraseña del sistema) y una Setup Password (Contraseña de configuración) existente sólo cuando el Password Status (Estado de contraseña) sea Unlocked (Desbloqueado). Si Password Status (Estado de contraseña) es Locked (Bloqueado) no podrá cambiar la contraseña del sistema.

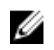

NOTA: Si se desactiva el puente de contraseña, la contraseña del sistema y de configuración existente se elimina y no necesitará proporcionar una contraseña del sistema para iniciar sesión en el equipo.

Para acceder a System Setup (Configuración del sistema), presione <F2> inmediatamente después del encendido o el reinicio.

- 1. En la pantalla System BIOS (BIOS del sistema) o System Setup (Configuración del sistema), seleccione System Security (Seguridad del sistema) y presione Intro. Aparecerá la pantalla de System Security (Seguridad del sistema).
- 2. En la pantalla System Security (Seguridad del sistema), compruebe que la opción Password Status (Estado de la contraseña) está en modo Unlocked (Desbloqueado).
- 3. Seleccione System Password (Contraseña del sistema), introduzca la contraseña y presione Intro o Tab.

<span id="page-51-0"></span>Utilice las siguientes pautas para asignar la contraseña del sistema:

- Una contraseña puede tener hasta 32 caracteres.
- La contraseña puede contener números del 0 al 9.
- Solo se permiten letras en minúsculas. Las mayúsculas no están permitidas.
- Solo se permiten los siguientes caracteres especiales: espacio,  $(\tilde{r})$ ,  $(+)$ ,  $(.)$ ,  $(-)$ ,  $(.)$ ,  $(')$ ,  $(')$ ,  $(')$ ,  $(')$ ,  $(')$ ,  $(')$ ,  $(')$ ,  $(')$ ,  $(')$ ,  $(')$ ,  $(')$ ,  $(')$ ,  $(')$ ,  $(')$ ,  $(')$ ,  $(')$ ,  $(')$ ,  $(')$ ,  $(')$ ,  $(')$ ,  $(')$

Vuelva a introducir la contraseña del sistema cuando aparezca.

- 4. Introduzca la contraseña del sistema que especificó anteriormente y haga clic en OK (Aceptar).
- 5. Seleccione Setup Password (Contraseña de configuración), introduzca la contraseña y presione Intro o Tab.

Aparecerá un mensaje para que introduzca de nuevo la contraseña de configuración.

- 6. Introduzca la contraseña de configuración que especificó anteriormente y haga clic en OK (Aceptar).
- 7. Presione Esc y aparecerá un mensaje para que guarde los cambios.
- 8. Presione Y para guardar los cambios. El equipo se reiniciará.

#### Eliminación o modificación de una contraseña del sistema y de configuración existente

Asegúrese de que la opción del Password Status (Estado de la contraseña) esté en modo Unlocked (Desbloqueado) en la Configuración del sistema, antes de tratar de eliminar o modificar la contraseña del sistema y de configuración existente. No puede eliminar o modificar una contraseña del sistema o de configuración existente, si la opción del Password Status (Estado de la configuración) está en modo Locked (Bloqueado).

Para acceder a la Configuración del sistema, presione F2 inmediatamente después del encendido o el reinicio.

1. En la pantalla System BIOS (BIOS del sistema) o System Setup (Configuración del sistema), seleccione System Security (Sequridad del sistema) y presione Intro.

Aparecerá la ventana System Security (Seguridad del sistema).

- 2. En la pantalla System Security (Seguridad del sistema), compruebe que la opción Password Status (Estado de la contraseña) está en modo Unlocked (Desbloqueado).
- 3. Seleccione System Password (Contraseña del sistema), modifique o elimine la contraseña del sistema existente y presione Intro o Tab.
- 4. Seleccione Setup Password (Contraseña de configuración), modifique o elimine la contraseña de configuración existente y presione Intro o Tab.

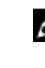

NOTA: Si cambiar la contraseña del sistema y de configuración, introduzca la nueva contraseña cuando aparezca. Si elimina la contraseña del sistema y de configuración, confirme la eliminación cuando aparezca.

- 5. Presione Esc y aparecerá un mensaje para que guarde los cambios.
- 6. Presione "Y" para guardar los cambios y salir de System Setup (Configuración del sistema). El equipo se reiniciará.

# <span id="page-52-0"></span>Diagnósticos

Si experimenta algún problema con el equipo, ejecute los diagnósticos de ePSA antes de ponerse en contacto con Dell para recibir asistencia técnica. El objetivo de ejecutar los diagnósticos es realizar pruebas en el hardware del equipo sin necesidad de otros equipos ni de correr riesgo de pérdida de datos. Si no puede corregir el problema por su cuenta, el personal de servicio y asistencia puede utilizar los resultados de las pruebas de diagnóstico para ayudarle a resolver el problema.

#### Diagnósticos Enhanced Pre-boot System Assessment (Evaluación del sistema de preinicio ePSA)

Los diagnósticos de ePSA (también conocidos como diagnósticos del sistema) realizan una revisión completa de su hardware. El ePSA está incorporado con el BIOS y es activado por BIOS internamente. Los diagnósticos del sistema incorporado ofrecen un conjunto de opciones en dispositivos particulares o grupos de dispositivos, permitiéndole:

- Ejecutar pruebas automáticamente o en modo interactivo
- Repetir las pruebas
- Visualizar o guardar los resultados de las pruebas
- Ejecutar pruebas exhaustivas para introducir pruebas adicionales que ofrezcan más información sobre los dispositivos que han presentado fallos
- Ver mensajes de estado que indican si las pruebas se han completado correctamente
- Ver mensajes de error que informan de los problemas que se han encontrado durante las pruebas

PRECAUCIÓN: Utilizar los diagnósticos del sistema para hacer pruebas sólo en su equipo. Utilizar este programa con otros equipos puede provocar resultados no válidos o mensajes de error.

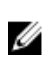

NOTA: Algunas pruebas para dispositivos específicos requieren de la interacción del usuario. Asegúrese siempre de estar en la terminal del equipo cuando las pruebas de diagnóstico se estén realizando.

- 1. Encienda el equipo.
- 2. Cuando el equipo esté iniciando, presione la tecla <F12> cuando aparezca el logotipo de Dell.
- 3. En la pantalla del menú de inicio, seleccione la opción Diagnostics (Diagnósticos). Aparecerá la ventana Enhanced Pre-boot System Assessment (Evaluación del arranque de sistema mejorado), que lista todos los dispositivos detectados en el equipo. El diagnóstico comienza ejecutando las pruebas en todos los dispositivos detectados.
- 4. Si desea ejecutar una prueba de diagnóstico en un dispositivo específico, presione <Esc> y haga clic en Yes (Sí) para detener la prueba de diagnóstico.
- 5. Seleccione el dispositivo del panel izquierdo y haga clic en Run Tests (Ejecutar pruebas).
- 6. Si hay algún problema, aparecerán los códigos de error. Anote el código de error y contáctese con Dell.

## <span id="page-53-0"></span>Solución de problemas del equipo

Puede solucionar los problemas de su equipo utilizando indicadores como las luces de diagnóstico, los códigos de sonidos y los mensajes de error durante el funcionamiento del equipo.

#### Indicadores luminosos de estado del dispositivo

#### Tabla 14. Indicadores luminosos de estado del dispositivo

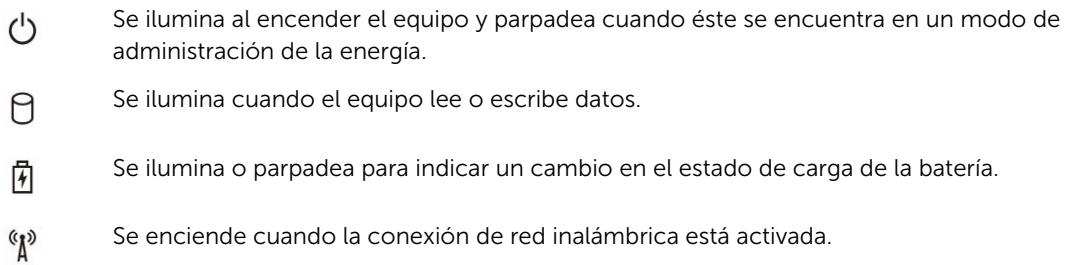

Los LED de estado del dispositivo normalmente están situados en la parte superior o en un lateral del teclado. Sirven para mostrar la conectividad y la actividad del almacenamiento, la batería y los dispositivos inalámbricos. Además, también pueden resultar útiles como herramienta de diagnóstico cuando se haya detectado un posible error en el sistema.

La siguiente tabla indica cómo interpretar los códigos de LED cuando se producen posibles errores.

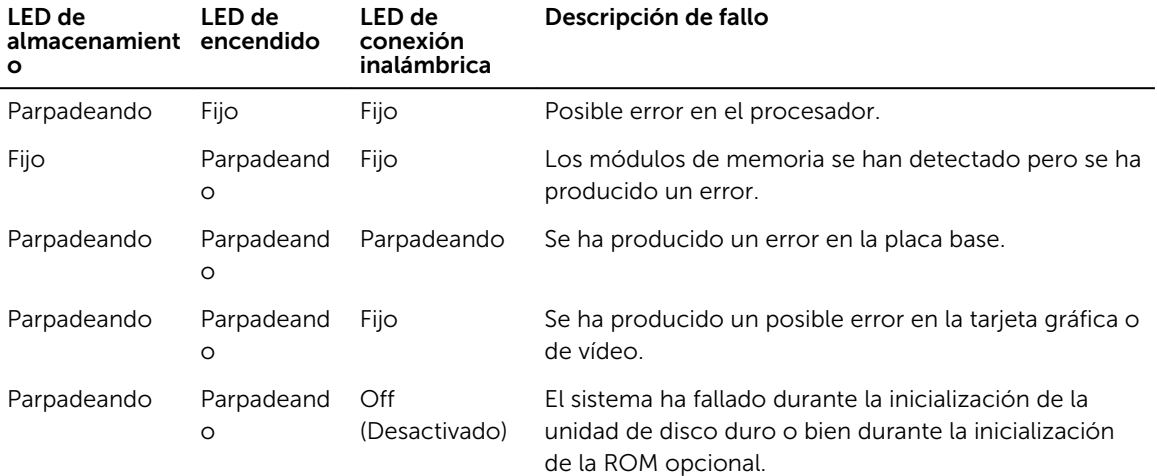

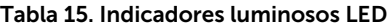

<span id="page-54-0"></span>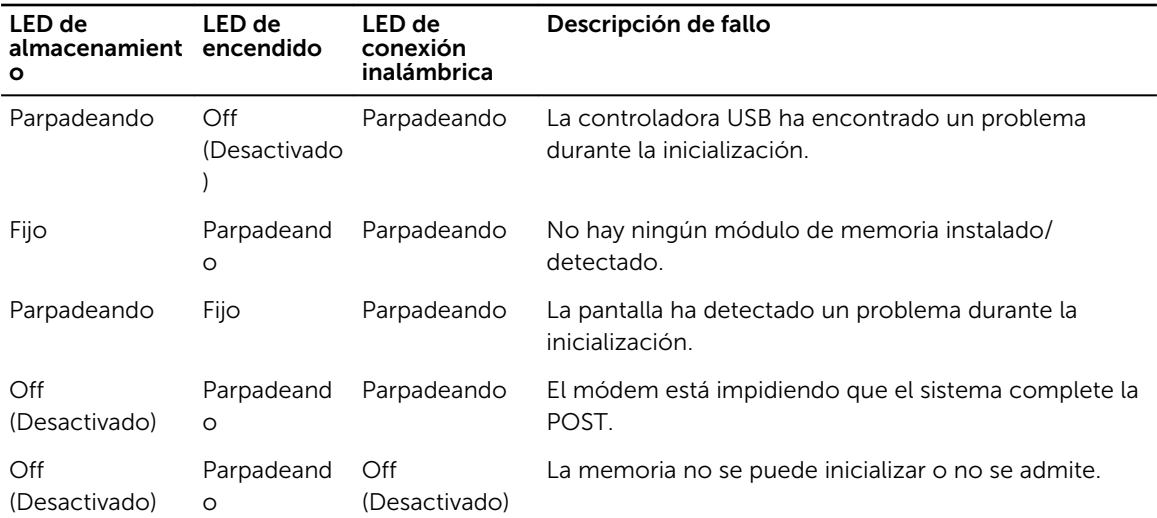

## Indicadores luminosos de estado de la batería

Si el equipo está conectado a un enchufe eléctrico, el indicador de la batería funciona de la siguiente manera:

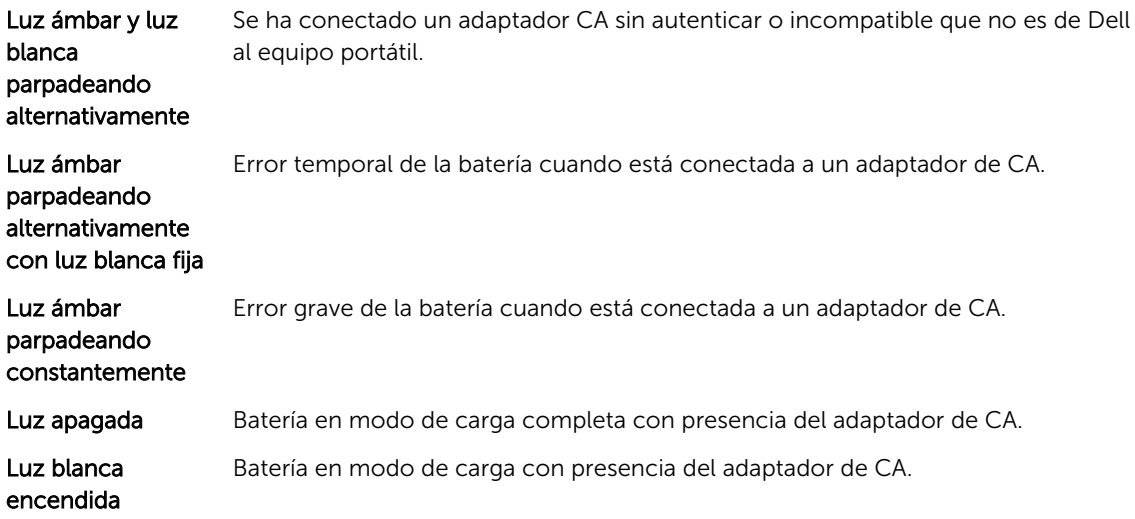

# 6

## <span id="page-55-0"></span>Especificaciones

### Especificaciones técnicas

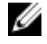

NOTA: Las ofertas pueden variar según la región. Para obtener más información sobre la configuración del equipo, realice lo siguiente:

- En Windows 10, haga clic o toque **Inicio** → Sistema → Sobre.
- En Windows 8.1 y Windows 8, haga clic o toquelnicio  $\blacksquare\to\mathsf{PC}\to\mathsf{PC}$  y dispositivos  $\to$ Información del PC.
- En Windows 7, haga clic en **Inicio VI**, haga clic con el botón derecho en **Equipo** y, a continuación, seleccione **Propiedades**.

#### Tabla 16. Información del sistema

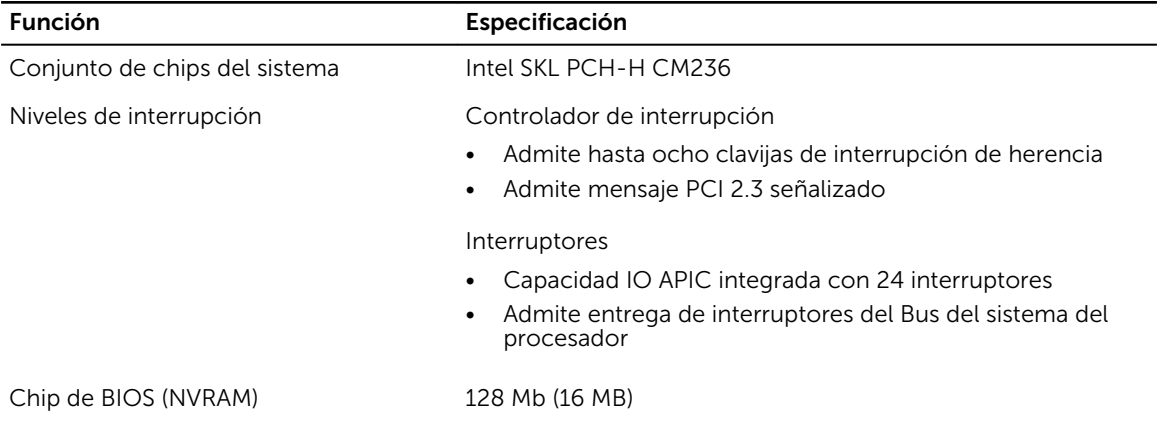

#### Tabla 17. Procesador

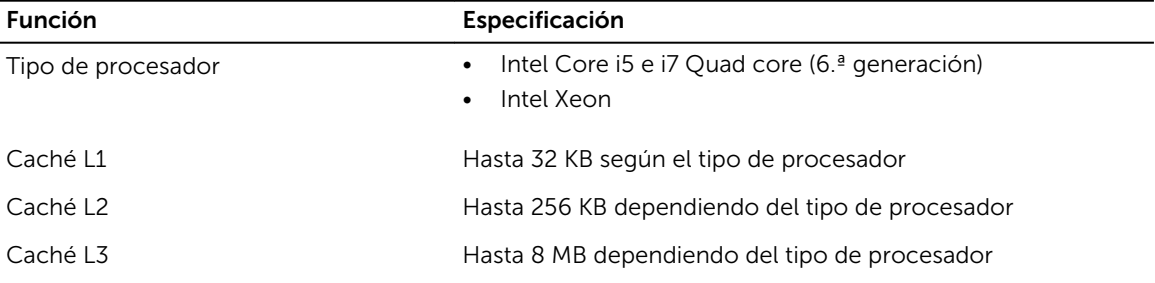

#### Función Especificación

Caché Intel Smart con caché de último Hasta 8 MB dependiendo del tipo de procesador nivel

#### Tabla 18. Memoria

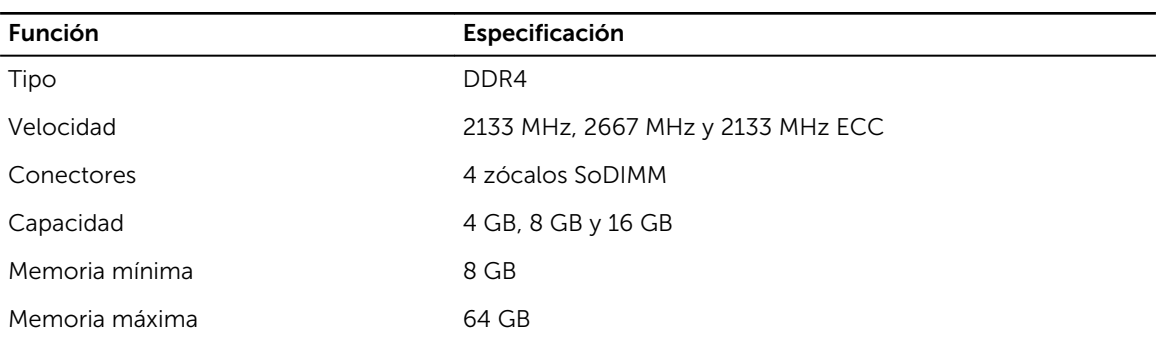

#### Tabla 19. Vídeo

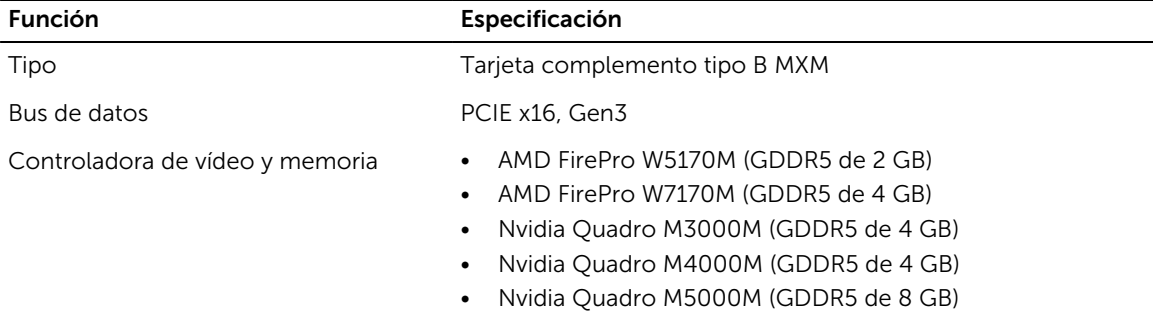

#### Tabla 20. Audio

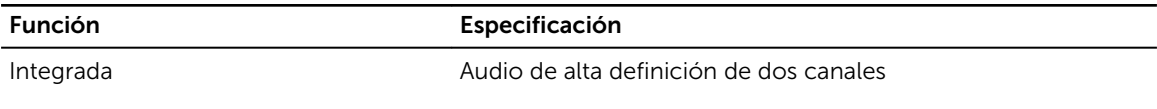

#### Tabla 21. Comunicación

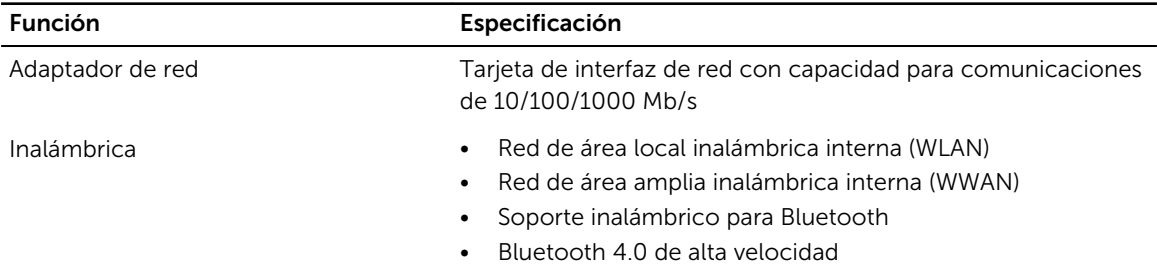

#### Tabla 22. Bus de expansión

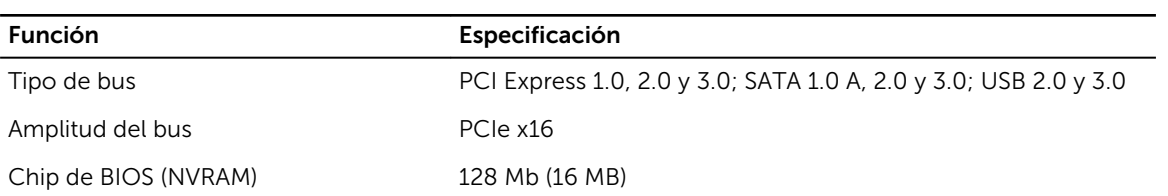

#### Tabla 23. Puertos y conectores

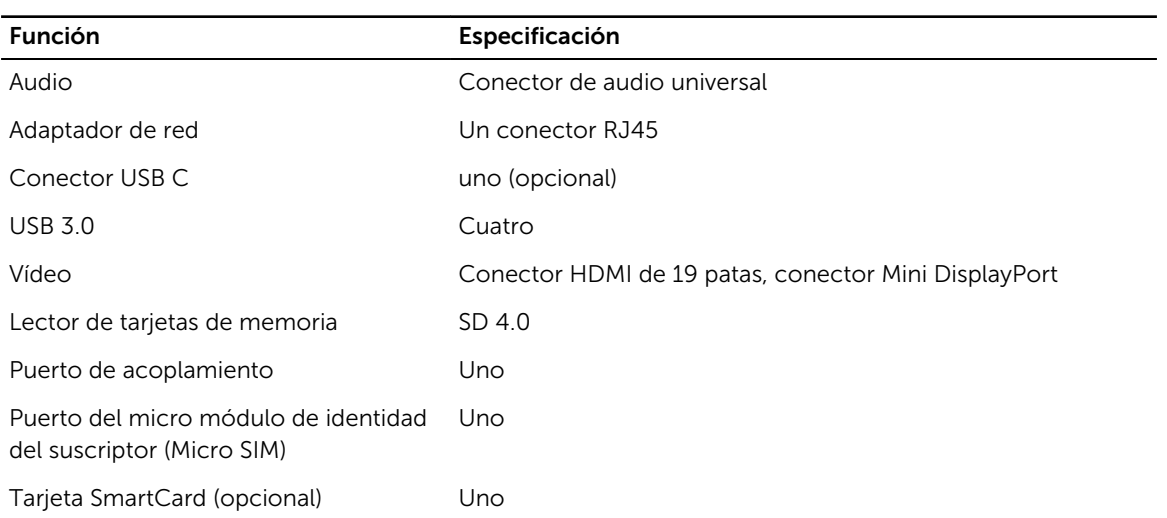

#### Tabla 24. Pantalla

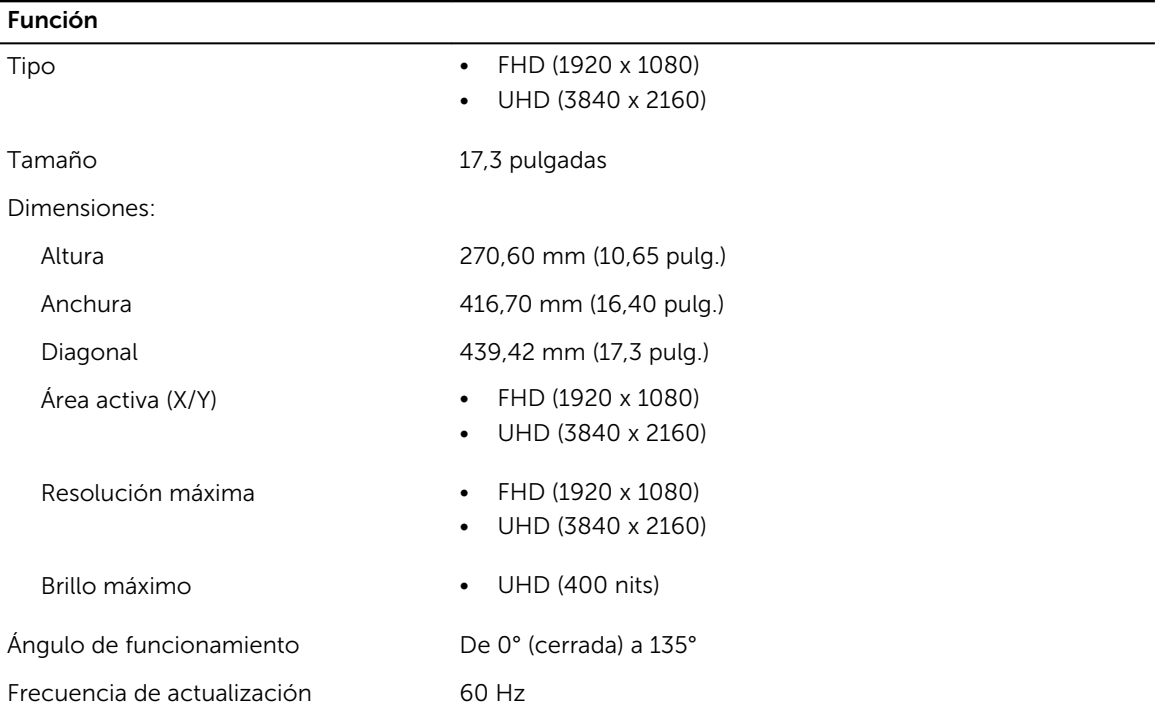

#### Función

Ángulos mínimos de visión:

Horizontal/vertical • FHD (60/60/50/50)

#### Tabla 25. Teclado

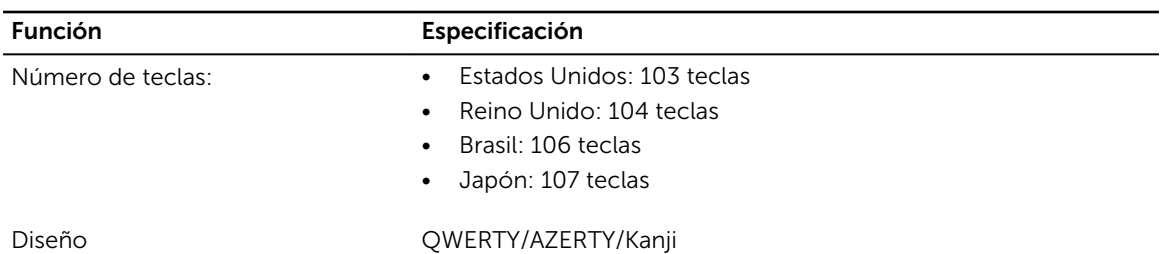

#### Tabla 26. Superficie táctil

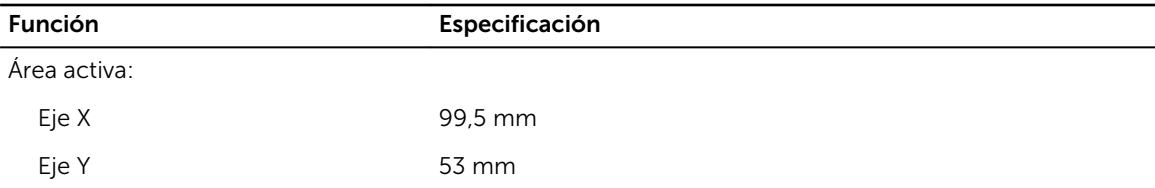

#### Tabla 27. Cámara

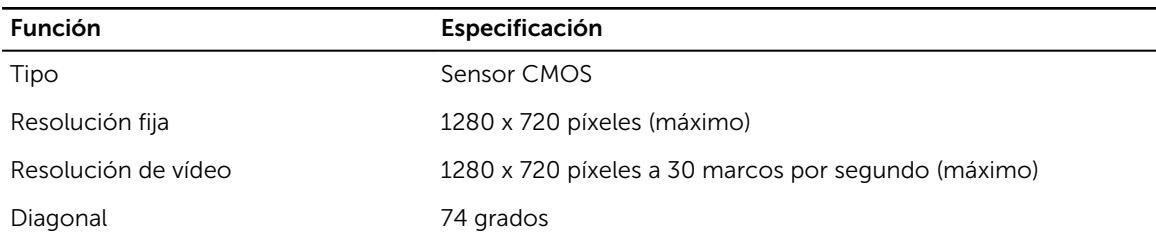

#### Tabla 28. Almacenamiento

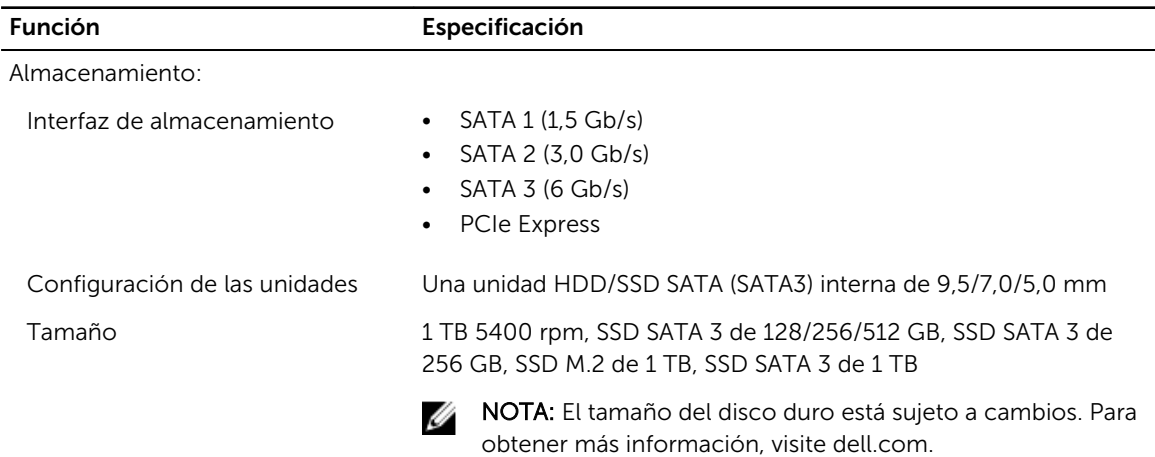

#### Tabla 29. Batería

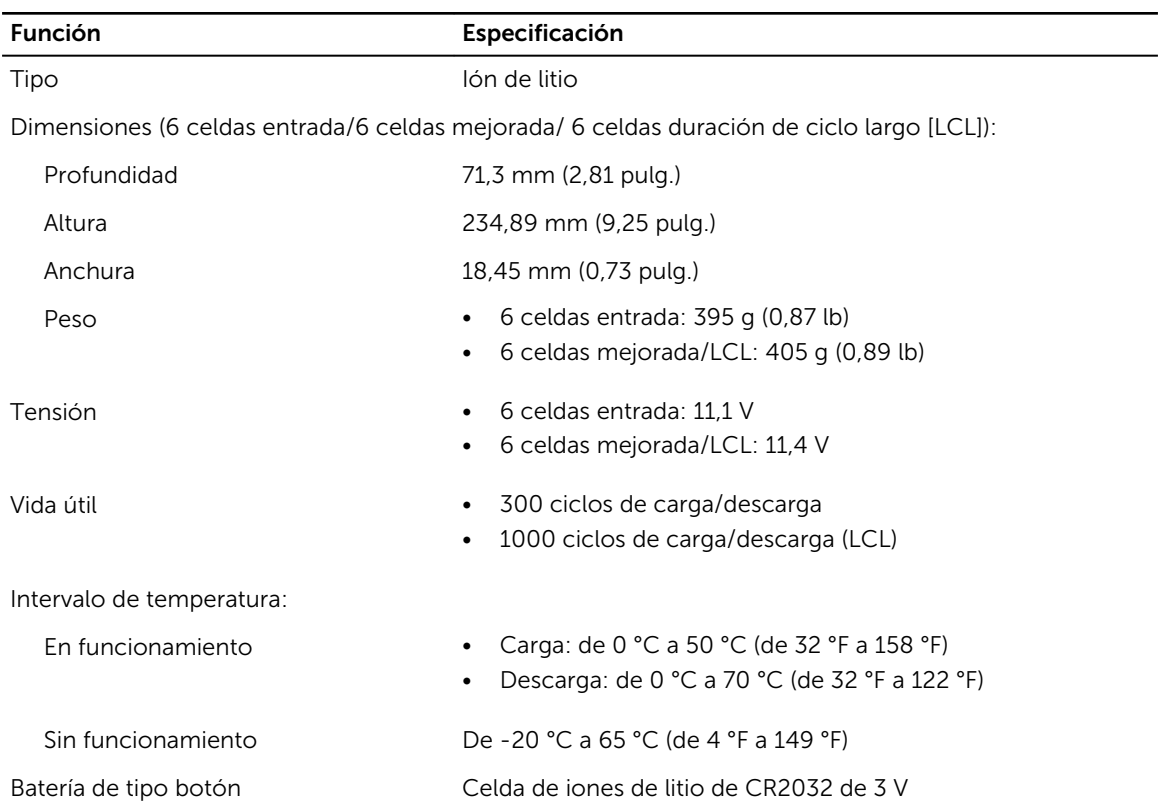

#### Tabla 30. Adaptador de CA

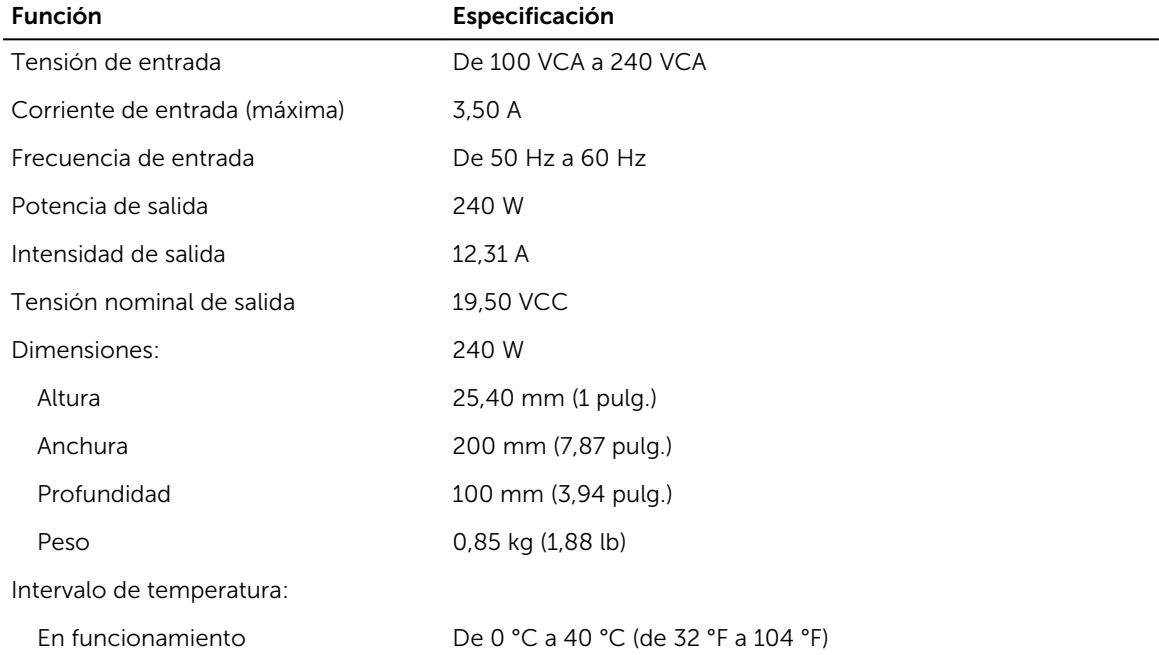

Función Especificación

Sin funcionamiento De -40 °C a 70 °C (de -40 °F a 158 °F)

#### Tabla 31. Tarjeta inteligente sin contacto

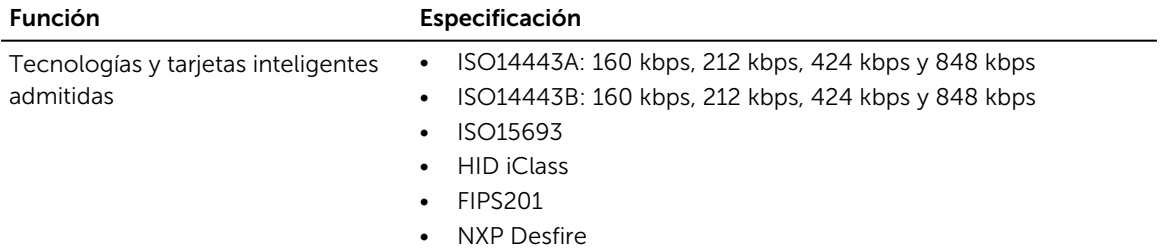

#### Tabla 32. Dimensiones físicas

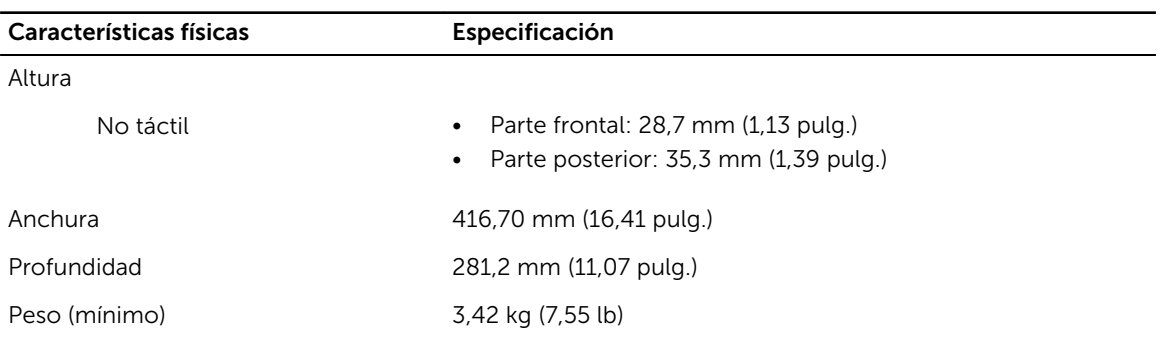

#### Tabla 33. Entorno

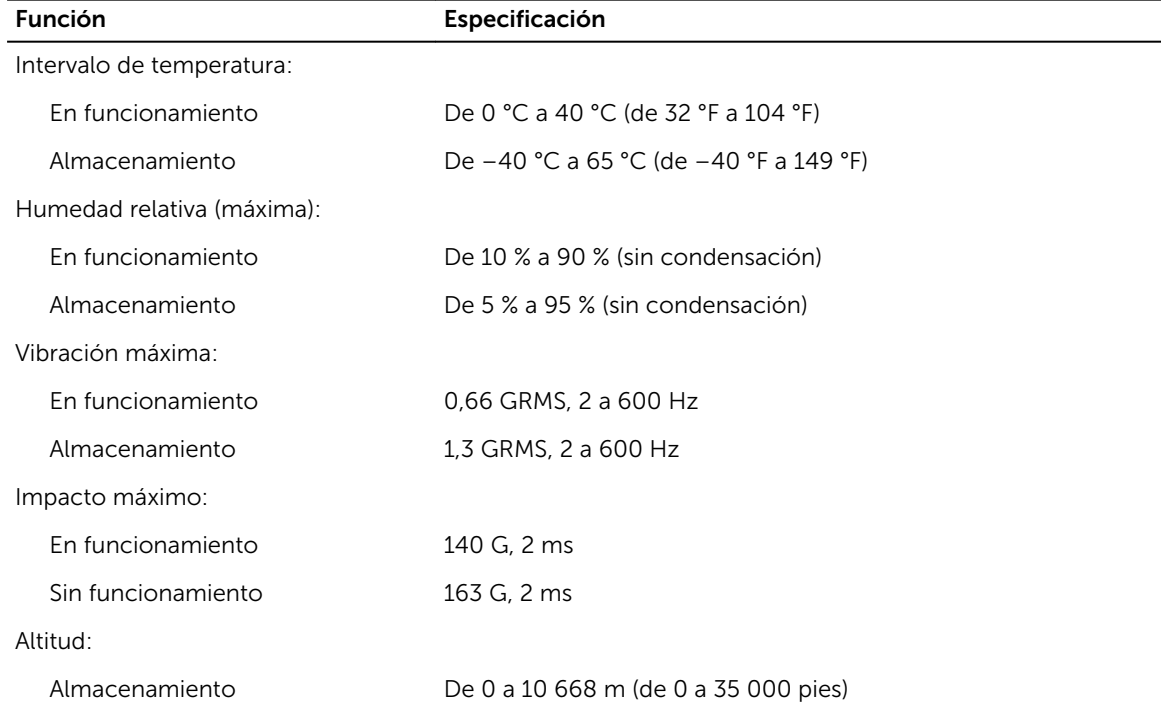

#### Función Especificación

Nivel de contaminación atmosférica G1 o menos de acuerdo con ANSI/ISA-S71.04-1985

## <span id="page-62-0"></span>Cómo ponerse en contacto con Dell

#### Cómo ponerse en contacto con Dell

NOTA: Si no dispone de una conexión a Internet activa, puede encontrar información de contacto Ű en la factura de compra, en el albarán o en el catálogo de productos de Dell.

Dell proporciona varias opciones de servicio y asistencia en línea o telefónica. Puesto que la disponibilidad varía en función del país y del producto, es posible que no pueda disponer de algunos servicios en su área. Si desea ponerse en contacto con Dell para tratar cuestiones relacionadas con las ventas, la asistencia técnica o el servicio de atención al cliente:

- 1. Vaya a Dell.com/support.
- 2. Seleccione la categoría de soporte.
- 3. Seleccione su país o región en la lista desplegable Elija un país o región que aparece al final de la página.
- 4. Seleccione el enlace de servicio o asistencia apropiado en función de sus necesidades.